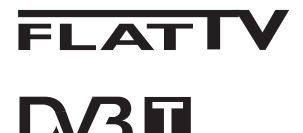

TERRESTRIAL

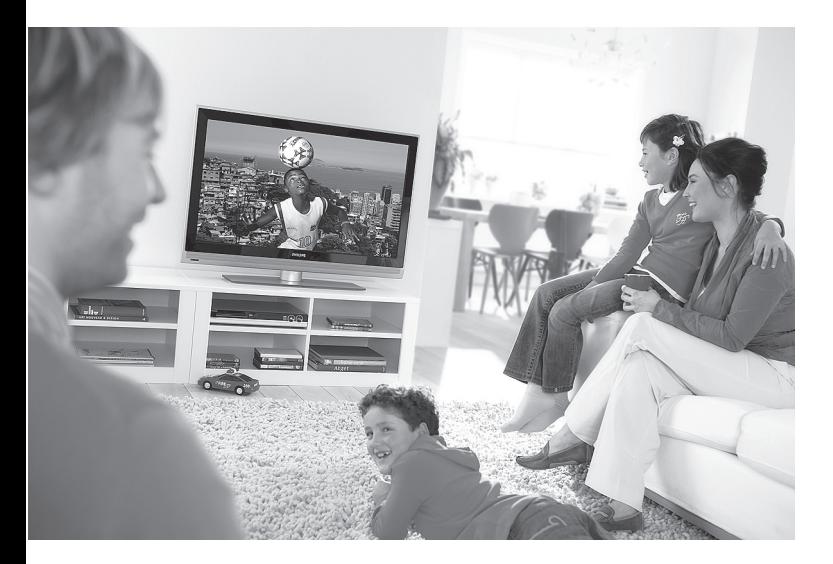

www.philips.com/support

MANUAL DO UTILIZADOR PT

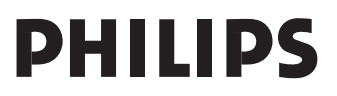

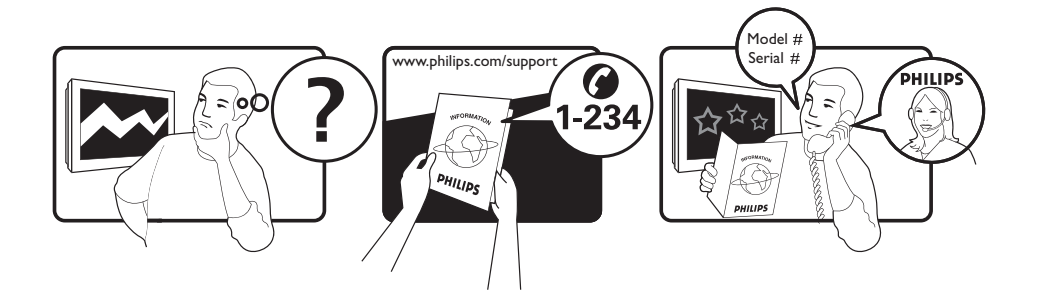

Country **Number** Number **Tariff** Netherlands 0900 8407

Austria 0810 000205 €0.07/min Belgium 078250145 <del>€</del>0.06/min Czech Rep 800142840 free Denmark 3525 8759 local Finland 09 2311 3415 local France 0821 611655 €0.09/min Germany 01803 386 852 €0.09/min Greece 0 0800 3122 1280 free Hungary 0680018189 free Ireland 01 601 1777 local Italy 840320086 €0.08/min  $\mu$  Luxemburg  $\mu$  40 6661 5644  $\mu$  local local  $\mu$  and  $\mu$  10/min Norway 2270 8111 local Poland 0223491504 local Portugal 2 1359 1442 local Slovakia 0800004537 free Spain 902 888 784 €0.10/min Sweden 08 5792 9100 local Switzerland 0844 800 544 and local UK 0870 900 9070 10cal

This information is correct at the time of press. For updated information, see www.support.philips.com

# **Reciclagem**

A embalagem deste produto pode ser reciclada. Informe-se junto das autoridades locais.

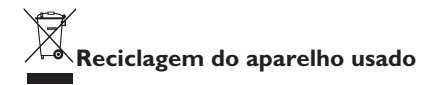

O seu aparelho de televisão utiliza materiais de grande qualidade que podem ser reciclados ou reutilizados. Quando este símbolo do caixote de lixo barrado com uma cruz surge no seu aparelho, significa que o produto cumpre a Directiva Comunitária 2002/976/EC.

Por favor informe-se acerca do sistema de recolha de produtos eléctricos e electrónicos. Por favor proceda de acordo com as regras regionais e não deposite os seus aparelhos velhos com o resto do lixo. A eliminação correcta do seu aparelho ajudará a evitar possíveis consequências negativas no ambiente e na saúde.

#### **Eliminação das pilhas**

As pilhas fornecidas não contém os metais pesados mercúrio e cádmio. Por favor, verifique como eliminar pilhas gastas de acordo com os regulamentos locais.

#### **Informação sobre o produto**

• O Modelo e o Número de série podem ser encontrados na parte de trás e do lado inferior esquerdo do seu aparelho de televisão e na embalagem.

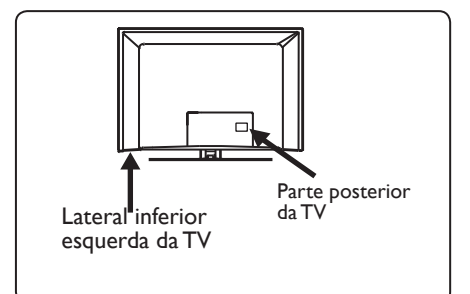

- O consumo de energia no modo stand-by (espera) deste aparelho é inferior a 1 W.
- O Consumo de energia do aparelho pode ser encontrado na placa de características na parte posterior da TV.
- Para mais especificações acerca do produto, consulte o folheto do produto em www.philips.com/support
- **Nota As especificações e informações estão sujeitas a alterações sem aviso prévio.**
- Se necessitar de mais assistência, por favor, telefone para o serviço de apoio ao cliente no seu país. Os endereços e números de telefones correspondentes são dados no folheto de garantia mundialmente fornecido.

#### **Importante**

- Este aparelho não suporta AC3 (um formato de áudio). Utilize a tecla de no telecomando para seleccionar um áudio alternativo.
- Algumas antenas de TV são alimentadas a partir do aparelho de TV. Este aparelho não suporta tal função.

# A tabela de conteúdo

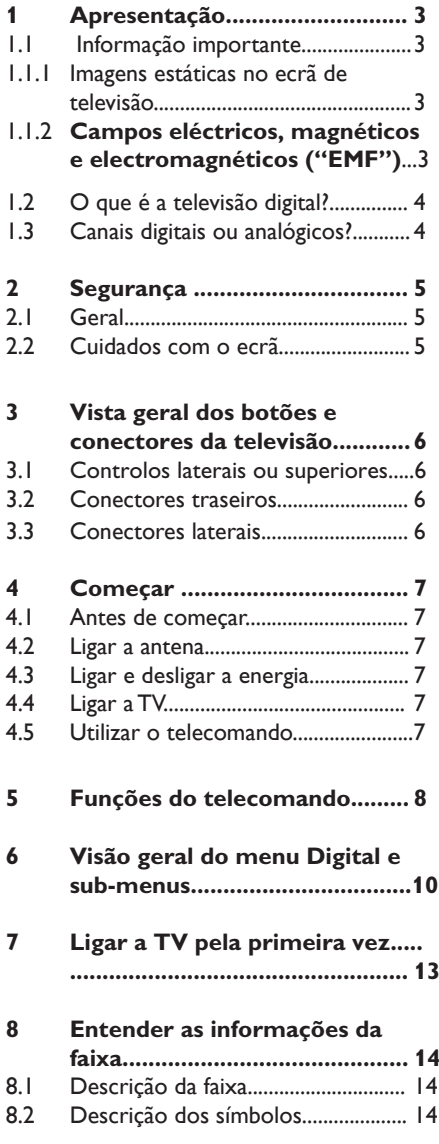

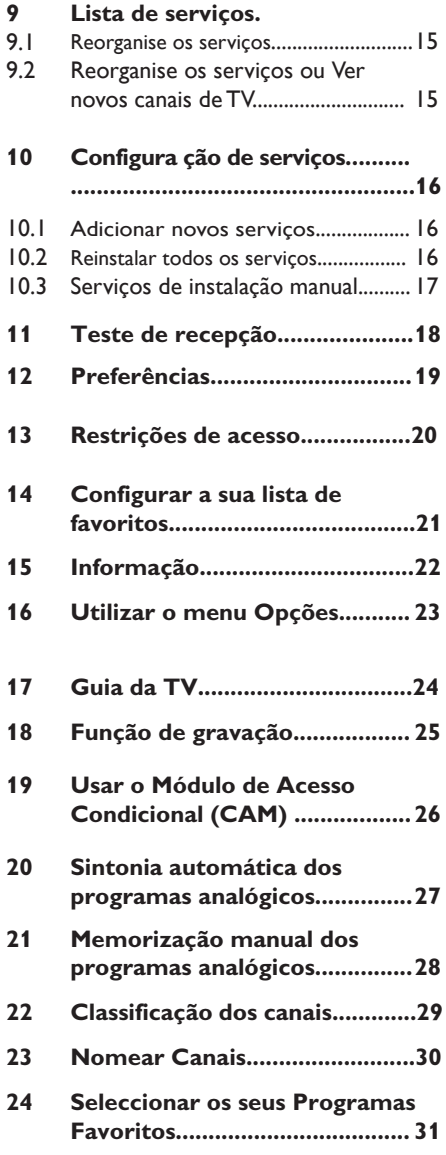

Português

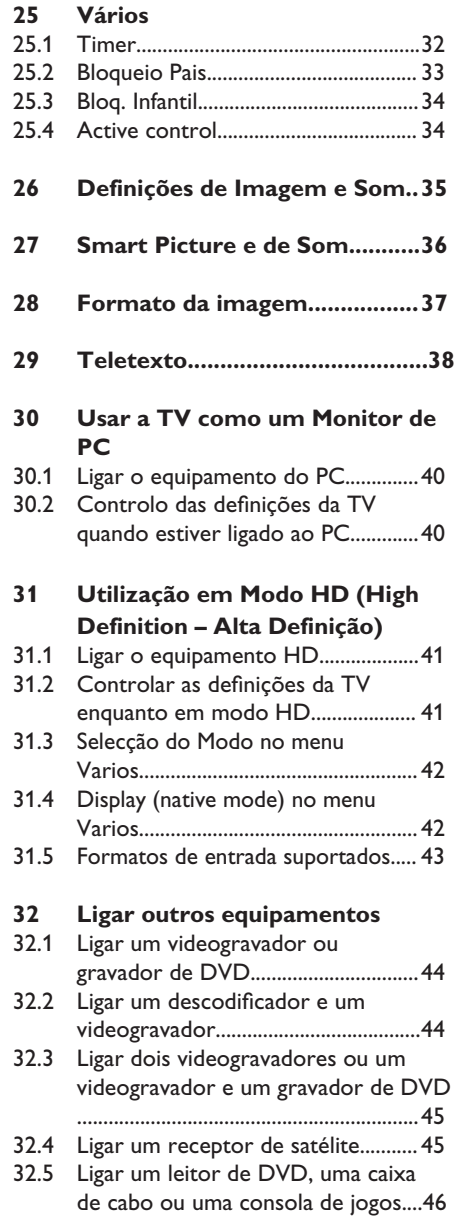

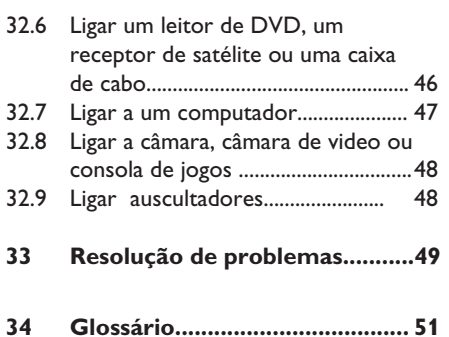

# Introdução

Obrigado por adquirir este aparelho de televisão. Este manual contém todas as informações que precisará para instalar e operar inicialmente a sua nova TV

 Se este manual de instruções não lhe oferecer uma resposta para o seu problema ou se a página Resolução de Problemas também não o fizer, poderá telefonar ao seu Revendedor local ou para o Centro de assistência da Philips. Consulte o folheto de garantia mundialmente fornecido, para mais detalhes. Por favor, antes de telefonar para o serviço de apoio ao cliente da Philips, tenha à mão o Modelo e o Número do produto (que poderá encontrar na parte inferior traseira do seu aparelho de televisão ou na embalagem).

#### **1.1 Informação importante**

#### 1.**1.1 Imagens estáticas no ecrã de televisão**

Os ecrãs de plasma e LCD têm como característica o facto de que quando é apresentada a mesma imagem durante um longo período, esta pode permanecer fixa no ecrã. A isto chama-se queimadura de fósforo. A utilização normal do televisor deve mostrar imagens em constante movimento e alteração, que preencham o ecrã.

Exemplos de imagens estáticas (não se trata de uma lista completa, pode encontrar outras durante o visionamento):

- Menus do televisor e DVD: listas do conteúdo do disco DVD;
- Barras pretas: quando são apresentadas barras pretas à esquerda e direita do ecrã, recomenda-se que mude para um formato de ecrã em que a imagem preencha todo o ecrã;
- Logótipo do canal de televisão: representa um problema caso seja brilhante e estático. Os gráficos em movimento ou de baixo contraste provocam um envelhecimento mais uniforme do ecrã;
- Indicadores do mercado bolsista: apresentados no fundo do ecrã de televisão;
- Os logótipos dos canais de compras e gráficos de preços: brilhantes e apresentados constante ou repetidamente no mesmo local do ecrã da televisão. As imagens estáticas também incluem logótipos, imagens de computador, indicadores das horas, teletexto e imagens apresentadas no modo 4:3, imagens estáticas ou caracteres, etc.

#### **Sugestão:**

Reduza o contraste e o brilho durante a visualização.

#### 1.**1.2 Campos eléctricos, Magnéticos e Electromagnéticos ("EMF")**

- A Royal Philips fabrica e vende muitos produtos dirigidos para os consumidores, os quais, tal como qualquer dispositivo electrónico, têm a capacidade de emitir e receber sinais magnéticos.
- Um dos Princípios Comerciais mais importantes da Philips é o de tomar todas as medidas necessárias de saúde e segurança para os nossos produtos, agir de acordo com todos os requisitos legais aplicáveis e permanecer em conformidade com os padrões EMF aplicáveis quando do fabrico dos produtos.
- A Philips está empenhada em desenvolver, produzir e comercializar produtos que não tenham qualquer efeito negativo na saúde das pessoas.
- A Philips confirma que os seus produtos são concebidos de acordo com o fim a que se destinam, e que a sua utilização é segura de acordo com os testemunhos científicos actualmente disponíveis.
- A Philips desempenha um papel activo no desenvolvimento de padrões de segurança e EMF internacionais, o que nos permite antecipar futuros desenvolvimentos na padronização para a integração nos seus produtos.

#### **1.2 O que é a televisão digital?**

A Televisão digital oferece uma gama maior de visualização de TV, ausência das interferências encontradas na TV analógica. Ela promete transformar a visualização de TV numa nova experiência. Existe uma maior selecção de programação em ecrã panorâmico. Muitos dos seus programas favoritos são em ecrã panorâmico nos canais digitais - algo que a TV analógico não pode fazer correctamente.

Existe uma nova experiência de interactividade na TV digital. Utilizando o comando remoto, pode aceder a todos os tipos de informação, como o texto digital, que é muito mais claro do que o sistema antigo de teletexto. A TV digital proporcionalhe um maior divertimento das informações relacionadas com o programa que está a visualizar. Também pode aceder a um Guia Electrónico de Programas que lhe dá uma maneira rápida e fácil para visualizar ma lista completa de programas digitais, tal como tem num jornal ou uma revista de TV.

#### **1.3 Canais digitais ou analógicos?**

Quando a televisão é ligada pela primeira vez, fica sempre no modo **DIGITAL.**

Utilize a tecla  $(A/D)$  o comando remoto para alternar a TV entre o modo analógico e digital. Utilize  $P + I - \text{ou}$   $\Omega$  a  $\Omega$ para seleccionar os canais.

#### **Nota**

 • Os capítulos 6 a 19 contêm toda a informação que precisa para funcionar com a sua TV no modo Digital. Os capítulos 20 a 29 contêm toda a informação e as instruções que precisa para funcionar com a sua TV no modo Analógico.

### 2 Segurança

#### **2.1 Geral**

**1** São necessárias duas pessoas para levantarem e transportarem uma TV com um peso superior a 25kg. O manuseamento incorrecto da TV pode causar ferimentos graves.

2 Se colocar o aparelho de TV sobre uma superfície, assegure-se de que ela está nivelada e que suporta o peso da TV.

- **3** Se pretender pendurar a TV numa parede, não pendura o próprio aparelho. A TV deve ser pendurada por um técnico qualificado. Se a TV não for correctamente pendurada pode ficar insegura.
- 4 Antes de pendurar a TV numa parede, certifique-se de que a parede suporta o peso do aparelho.
- 5 As ligações não devem ser efectuadas antes de pendurar a TV, mas os cabos devem ser introduzidos na TV.
- 6 Sempre que pendurar ou colocar a TV sobre uma superfície, certifique-se de que o ar pode circular livremente através das ranhuras de ventilação. Não coloque a TV num espaço confinado.
- 7 Não coloque chamas desprotegidas, como velas acesas, junto do aparelho de TV.
- 8 Não coloque vasos cheios de água sobre ou junto da TV. Os salpicos de água na TV podem resultar em choque eléctrico. Não ligue a TV caso ela esteja salpicada com água. Desligue imediatamente o cabo de alimentação da tomada, e solicite assistência técnica qualificada para o aparelho.
- 9 Não exponha a TV ou as baterias do telecomando ao calor, luz solar directa, chuva ou água.

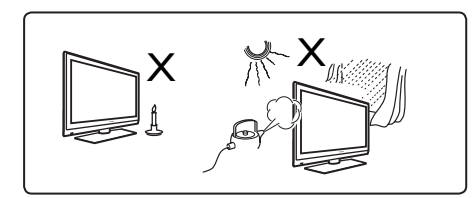

- 10 Não toque em qualquer parte da TV, cabo de alimentação ou de antena durante trovoadas.
- $\blacksquare$  Não deixe a TV no modo de espera durante um período de tempo prolongado. Deve, sim, desligar o aparelho da corrente eléctrica.
- <sup>2</sup> Puxe o cabo de alimentação pela ficha e não o próprio cabo. Não utilize uma tomada eléctrica deficientemente instalada. Insira a ficha totalmente na tomada. Se ela ficar solta, pode ocasionar faíscas e um incêndio.

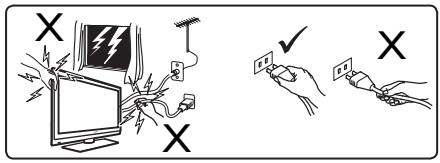

- Português
- 13 Não ligue demasiados equipamentos à mesma tomada eléctrica. O excesso de equipamentos pode causar sobrecarga e resultar em incêndio ou choque eléctrico.

#### **2.2 Cuidados com o ecrã**

 $\blacksquare$  Não retire a película protectora até que tenha terminado a colocação ou instalação na parede e as ligações. Por favor, manuseie com cuidado.

 **Nota Utilize apenas o pano macio fornecido para limpar a frente brilhante da TV.** 

- 2 Não use um pano demasiado húmido, que esteja a pingar água. Não utilize acetona, tolueno ou álcool para limpar a TV. Como uma medida de segurança, retire o cabo de alimentação das tomadas quando limpar o aparelho.
- 3 Não toque, empurre, esfregue ou bata no ecrã com alguma coisa dura, porque isso pode riscar, desfigurar ou danificar permanentemente o ecrã.

3 Vista geral dos botões e conectores da televisão

#### **3.1 Controlos laterais ou superiores**

Utilize os controlos laterais ou superiores para ligar/desligar e para controlar os menus, o volume e os números dos programas.

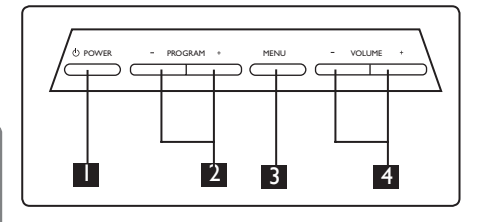

1 **POWER (ALIMENTAÇÃO)**: para ligar e desligar a TV. **Nota:** Para consumo de energia nulo, é necessário retirar os cabos principais da tomada de alimentação.

2 **PROGRAM + / – :** para seleccionar programas.

**3** MENU: para exibir ou fechar menus. Os botões PROGRAM + / – podem ser usados para seleccionar um item do menu e os botões VOLUME + / – para entrar no item do menu seleccio nado e fazer ajustes.

4 **VOLUME + / –**: para alterar o som para ser mais alto ou mais baixo.

#### **3.2 Conectores traseiros**

Estes conectores estão situados na parte de trás da TV e estão virados para baixo.

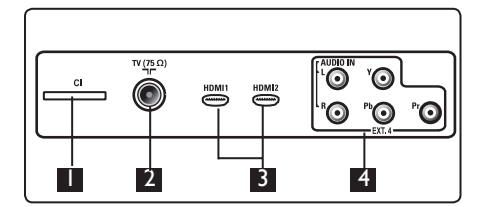

Estes conectores estão situados na parte de trás da TV e estão virados para trás.

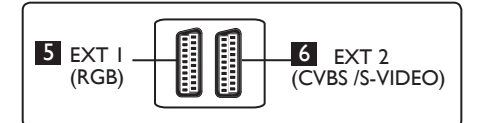

- **1** Ranhura CI (interface comum): para ligar um CAM (Módulo de Acesso Condicional) e um cartão inteligente.
- 2 **Tomada da antena da TV:** Introduza a ficha da antena na tomada de 75  $\Omega$   $\blacksquare$
- **B HDMI 1 / HDMI 2**: tpara ligar à set-top box, gravador/leitor de DVD, equipamento de Alta Definição ou Computador Pessoal.
- 4 **EXT4:** para ligar a equipamentos como um DVD ou Descodificador que tenham as mesmas tomadas.
- 5 **EXT 1** (RGB) e 6 **EXT 2** (CVBS/ S-VIDEO): ligar a equipamentos como um gravador/leitor de DVD, VCR ou Descodificador que tenham ligações semelhantes (chamadas 'ligações scart').

#### **3.3 Conectores laterais**

Estes conectores estão localizados no lado da TV.

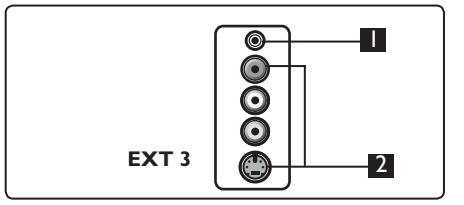

- **1 Auscultador 1** : para desfrutar da audição, ligue o jack de fono ao conector do auscultador da TV.
- 2 **Áudio Vídeo**: Para ligação a dispositivos como câmara ou câmara de vídeo.

### 4 Começar

#### **4.1 Antes de começar**

#### **Aviso**

**As ligações não têm ser feitas antes de colocar a televisão no suporte, mas os cabos devem ser introduzidos nos conectores da TV.** 

#### **4.2 Ligar a antena**

Introduza firmemente a ficha da antena na tomada da antena 75 Ω  $\Pi$  na parte inferior da TV e na tomada de parede da antena.

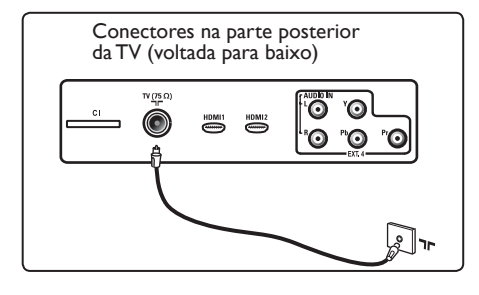

#### **4.3 Ligar e desligar a energia**

(TV de Plasma) - CUIDADO: Este é um aparelho da Classe 1. Ele deve ser ligado a uma tomada eléctrica com protecção de terra.

O acoplador do dispositivo do cabo de alimentação na TV é utilizado como o dispositivo de desligação.

Assegure-se de que o cabo de alimentação está totalmente introduzido na tomada de alimentação da TV e na tomada de parede.

Para desligar da corrente eléctrica, retire o cabo de alimentação da tomada na parte posterior da TV, ou remova a fica da tomada de parede.

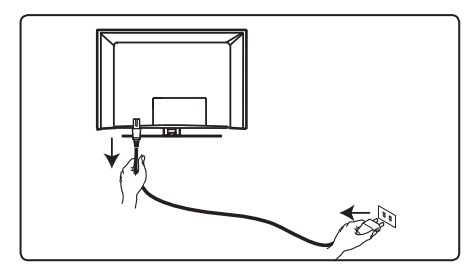

Verifique se a voltagem da corrente eléctrica da sua casa corresponde à voltagem indicada no rótulo colado na parte de trás da TV.

#### **Aviso**

Se a TV estiver montada numa base giratória ou num braço (suporte) giratório, assegure-se de que não é exercida pressão sobre o cabo de alimentação quando se roda a TV. A pressão sobre o cabo de alimentação pode soltar as ligações. Isto pode causar curto-circuito e resultar em incêndio.

#### **4.4 Ligar a TV**

- Para ligar a TV, carregue na tecla **POWER** no lado do aparelho. Um indicador azul acenderá após alguns segundos, o ecrã iluminará na parte inferior esquerda da frente do aparelho.
- Se o aparelho de TV permanecer no modo stand-by (indicador vermelho), carregue no botão **PROGRAM – / +** nos controlos laterais ou na tecla **P – / +** do telecomando.

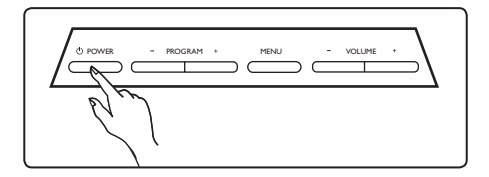

#### **4.5 Utilizar o telecomando**

Introduza as 2 pilhas fornecidas. Certifique-se de que as extremidades (+) e (-) das pilhas estão alinhadas correctamente (conforme marcado dentro do compartimento).

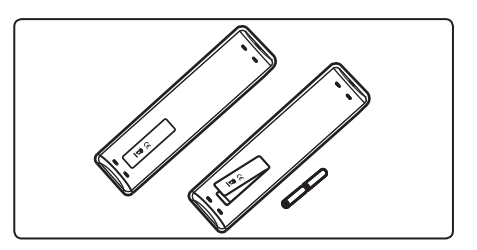

### 5 Funções do telecomando

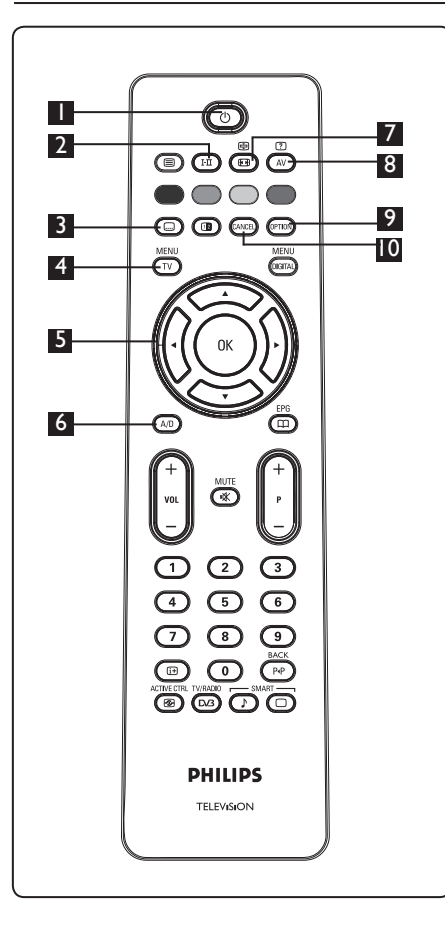

**1** Standby (espera) **1**  Para definir a TV para o modo stand-by. Para ligar novamente a TV, carregue uma vez na tecla  $\circledcirc$  ou carregue na tecla de **1** a **9**  $\overline{9}$ , em **P** + *I* – ou em  $(\mathbb{A}^V)$ .

Nota: quando a TV é ligada, é exibido o último modo visualizado. 2 **Modo de som**  Usado para alterar programas em **Estéreo** e **Nicam Estéreo** para **Mono**. Para programas bilingues,  $s$ eleccione **Dual I** ou **Dual II**  (conforme indicado no ecrã durante tais transmissões). No modo digital,  $\overline{I}$ - $\overline{\Pi}$  exibe a lista de idiomas de áudio. A indicação **Mono** aparece em vermelho quando na posição forçada. **3** Modo das legendas  $\left(\begin{matrix} \Box \end{matrix}\right)$  No modo digital, esta tecla activa ou desactiva o modo legenda.<br>MENU **4 MENU**  $\left(\begin{matrix} \overline{IV} \end{matrix}\right)$  Para entrar ou sair dos menus analógicos da TV. 5 **Cursores Para cima/Para baixo/Para**  a esquerda/Para a direita ( $\rightarrow \rightarrow$ ) Estas 4 teclas são usadas para a selecção e ajuste dos itens do menu. 6 **Modo analógico ou digital**  Para comutar entre os modo analógico e digital da televisão. 7 **Formato da imagem** (Consultar página 37). **8 AV (AV)**  Para exibir a Lista de Fonte para seleccionar TV (Analógica), TV Digital ou equipamento periférico ligado (EXT 1, EXT 2, EXT 3, EXT 4, HDMI 1 ou HDMI 2) Utilize as teclas  $\blacktriangle \blacktriangledown$  para seleccionar a fonte e a tecla  $\blacktriangleright$  / (0K) para confirmar a selecção. **9** Opções <sup>(OPTION</sup>) (Consultar página 23) 10 **Cancelar** No modo digital, esta tecla funciona como uma tecla de saída para o teletexto

 MHEG se não estiverem disponíveis ligações com teclas coloridas para sair do modo teletexto.

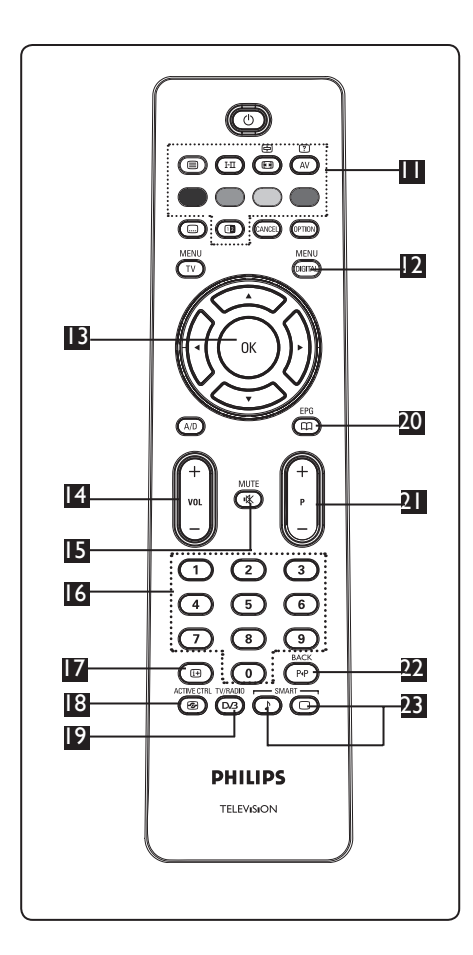

11 **Teletexto**

(Consultar página 38-39).

**12 Menu digital (DIGITAL)** 

Para exibir/sair do menu digital (quando a TV está no modo digital).

0<sub>K</sub> 13 **OK** 

Confirma a selecção. Também acede à lista de programas no modo Digital.

14 **Volume ( + VOL – )**

Para aumentar ou diminuir o som.

15 **Mute (Silêncio)** 

Desliga ou liga o som.

- **16** Teclas numéricas 0 / 9 (0)/(9) Para acesso directo aos programas. Para um número de programa com dois dígitos, o 2º dígito deve ser introduzido logo após o primeiro dígito, antes que o traço desapareça.
- 17 **Informação no ecrã**

No modo **digital** exibe/sai da faixa de informação (consultar página 14). No mo **analogue**, exibe/remove o número do programa, o modo de som, o relógio e o tempo restante do temporizador para desligar.

18 **Controlo activo** 

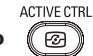

Ajusta automaticamente a definição da imagem para qualidade de imagem óptima sob quaisquer condições de sinal. Consultar página 34).<br>(Consultar página 34).

19 **TV/Rádio digital** 

 No modo digital, esta tecla é usada para aceder às estações de rádio digital. Carregue na tecla  $(0K)$  para aceder à lista de rádio. **Nota** : Para voltar ao modo de vídeo digital, carregue novamente na tecla  $\overline{\overline{\mathsf{D}}\overline{\mathsf{B}}}$ 

20 **Guia de Programa Electrónico (EPG) da TV** (Consultar página 24)

21 **Programa ( + P – )** Selecciona o canal/fonte disponível seguinte ou anterior (ou página no menu digital).

22 **Canal alternativo / Editar ou 'backspace'**   $\sqrt{PP}$ 

 Nos modos Analógico/Digital, permite lhe alternar entre o programa visualizado anteriormente e o programa actual. É também usado como uma tecla de edição ou 'backspace' quando atribui um nome ao seu canal favorito. SMART SMART

**23** Imagem/Som inteligente  $\Box$ 

 Acede a uma série de imagens predefinidas e definições de som (consultar página 36).

 $\mathbf{L}$ 

- 6 Visão geral do menu Digital e sub-menus
- **1** Utilize a tecla  $\overline{(\begin{smallmatrix} A/D \end{smallmatrix})}$  do comando remoto para seleccionar o modo Digital.
- 2 A partir do modo digital, prima a tecla para obter o menu de configuração.
- 3 Utilize as teclas  $\blacktriangle \blacktriangledown 4$   $\blacktriangleright$  para navegar, seleccionar e ajustar os itens do menu.

#### **Instalação**

Português

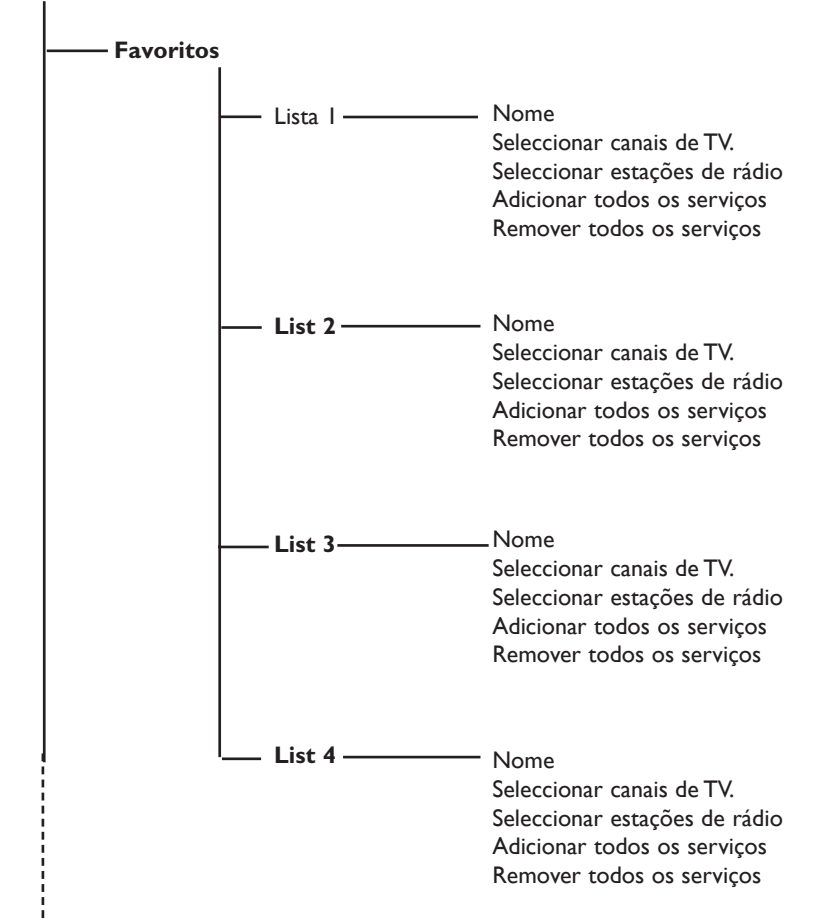

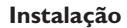

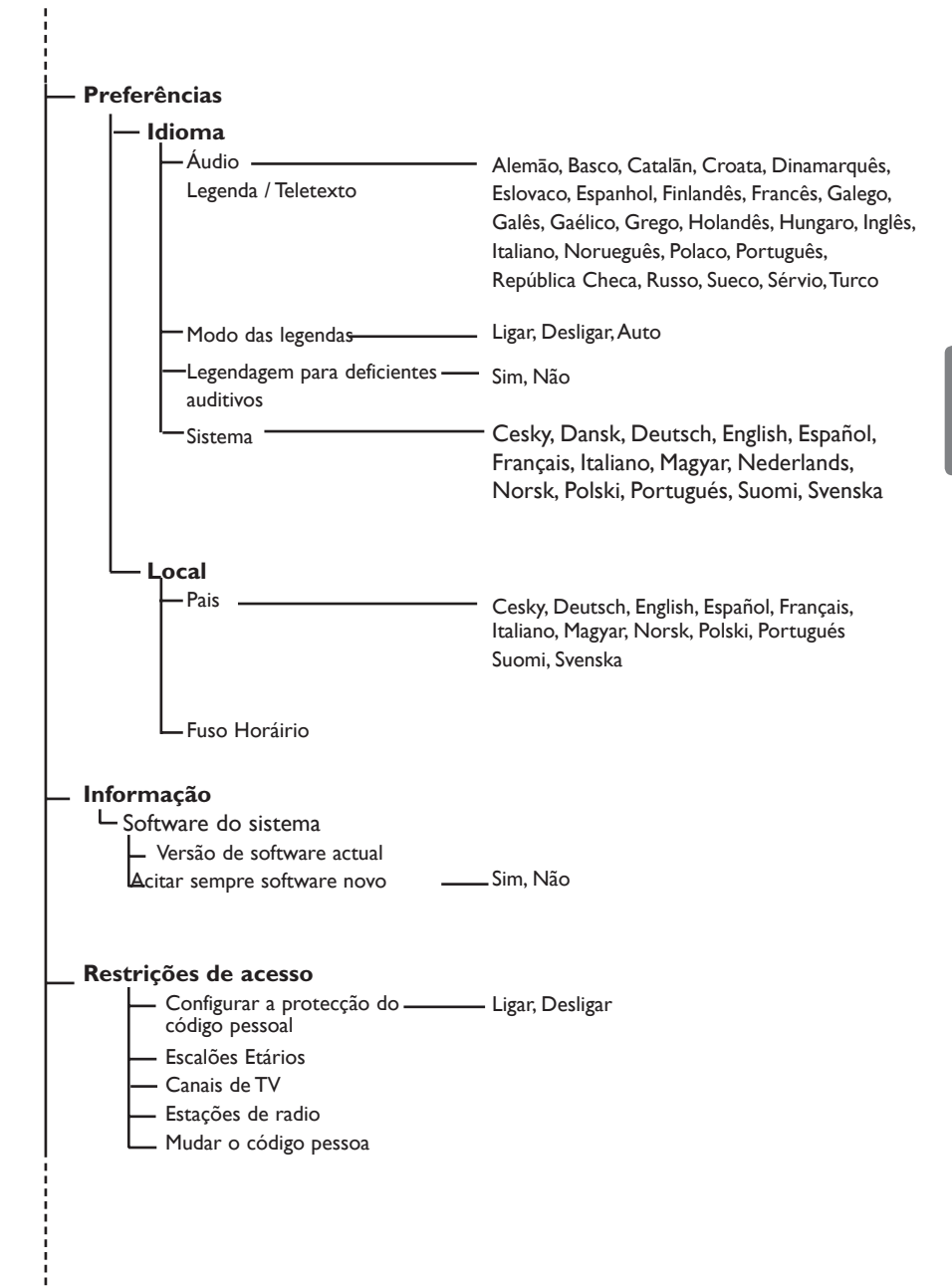

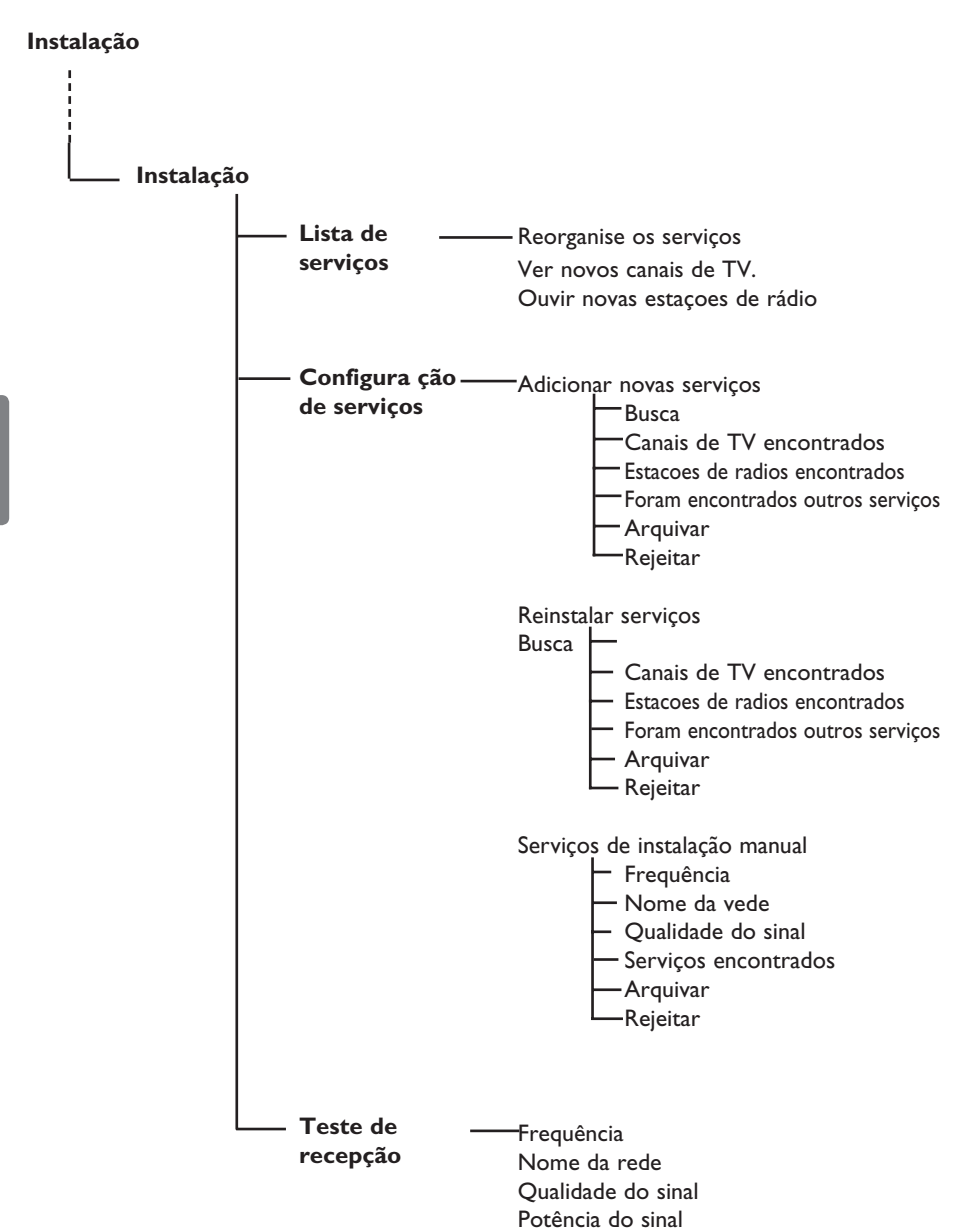

### 7 Ligar a TV pela primeira vez

Quando ligar a TV pela primeira vez, aparecerá um menu no ecrã.

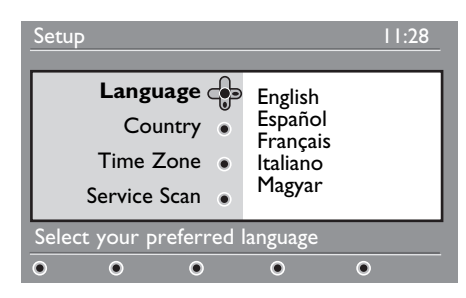

 $\Box$  Carregue na tecla  $\blacktriangleright$  para entrar no modo **Idioma** e carregue nas tecla  $\triangle$   $\blacktriangledown$  para seleccionar o seu idioma preferido.

- $2$  Carregue na tecla  $(\alpha k)$  para confirmar a selecção.
- $3$  Carregue nas teclas  $\blacktriangle \blacktriangledown$  para seleccionar **Country (País)** ou o **Time Zone** (**Fuso Horário)** e carregue na tecla  $\triangleright$  para entrar no modo **Country (País)** ou **Time Zone** (**Fuso Horário)**.

#### **Cuidado**

Se seleccionar um país errado, a numeração do canal não estará de acordo com o padrão para o seu país e pode não receber todos os serviços ou nenhum deles.

#### **Nota**

O Idioma também pode ser seleccionado independentemente do País.

 $4$  Carregue nas teclas  $\blacktriangle \blacktriangledown$  para seleccionar o seu **Country (País)** ou **Time Zone** (**Fuso Horário)** preferido e na tecla  $(0K)$  para confirmar a sua selecção.

- $\overline{5}$  Carregue na tecla  $\overline{v}$  para selecciona **Service Scan (Procurar serviço)**  para procurar os canais analógicos e digitais disponíveis.
- 6 Carregue na tecla  $(\alpha k)$  para iniciar a instalação.

### **Nota**

Se não forem detectados quaisquer canais digitais, carregue na tecla (4/D) para comutar para o modo analógico.

#### **Nota**

Se em algum momento quiser restabelecer as definições predefinidas de fábrica, carregue e mantenha apertada durante 5 segundos a tecla do **MENU** no lado do aparelho de TV. Um menu aparecerá no ecrã. Repita os passos de 1 a 5 como se fosse a primeira vez que estivesse a ligar a TV. Esta acção redefinirá quer para o modo Analógico como para o Digital.

### 8 Entender as informações da faixa

Quando selecciona um programa digital, é apresentada uma faixa de informações na parte superior do ecrã durante alguns segundos.

#### **8.1 Descrição da faixa**

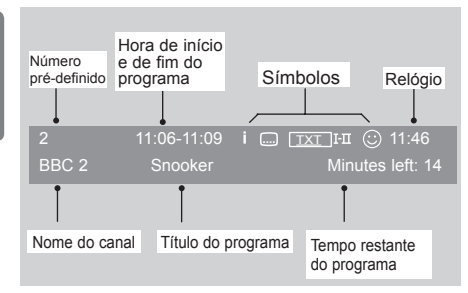

A faixa contém informações sobre o número pré-definido, o nome do canal, a duração do programa, o relógio da transmissão, o título do programa e o tempo restante do programa actual.

#### **8.2 Descrição dos símbolos**

- **i** Estão disponíveis mais informações sobre este programa: Prima uma vez a tecla (iii) para as visualizar, e uma segunda vez para as remover.
- As legendas estão disponíveis: Se pretender visualizá-las, prima a tecla ou para aceder ao menu de opções e seleccionar as legendas.
- TXT Indica que o Teletexto analógico está disponível no modo digital.
- I-II Estão disponíveis outros idiomas e podem ser seleccionados no menu de opções. Também pode seleccionar outros idiomas, carregando na tecla  $(\mathbb{H})$ .
- $\odot$  A cor do símbolo (vermelho, verde, amarelo ou azul) indica a lista de Favoritos seleccionada.

#### **Nota**

Aparecerá um símbolo  $\odot$  branco se o programa for guardado em uma ou mais listas de favoritos, que não estiverem actualmente activas.

Português

### 9 Lista de serviços.

#### **9.1 Reorganise os serviços**

Este menu permite-lhe alterar dos canais digitais e das estações de rádio guardados.

**1** A partir do modo digital, prima a tecla **PARA para obter o menu de configuração.** 

2 Utilize a tecla  $\blacktriangledown$  para seleccionar **Instalação** e prima duas vezes ▶ para seleccionar o menu **Lista de serviços.**

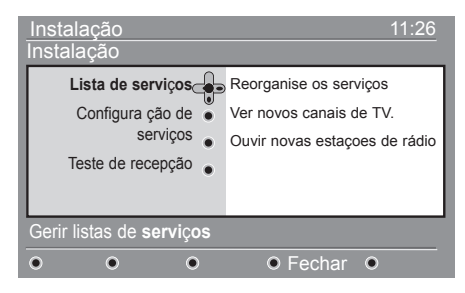

3 Utilize as teclas  $\blacktriangle \blacktriangledown$  para seleccionar **Reorganise os serviços e prima a tecla ▶** 

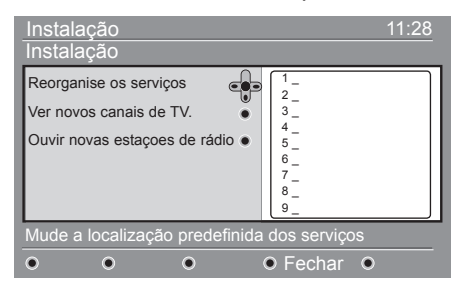

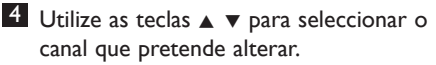

- $\mathbf{5}$  Carregue na tecla  $(0K)$  para activar. Se pretender desinstalar o canal seleccionado, prima a tecla vermelha.
- 6 Seleccione ( $\blacktriangle$   $\blacktriangledown$ ) o número do novo canal que pretende substituir.

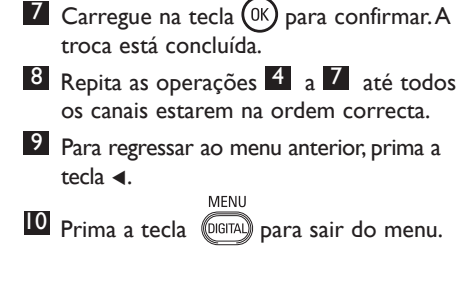

#### **9.2 Reorganise os serviços ou Ver novos canais de TV.**

Este menu permite-lhe verificar a disponibilidade dos novos canais de TV ou das novas estações de rádio que foram lançados pelo emissor após a instalação inicial.

- 1 A partir do modo digital, prima a tecla MENU<br>MENTAL **para obter o menu de configuração.**
- 2 Utilize a tecla  $\blacktriangledown$  para seleccionar **Instalação** e prima duas vezes ▶ para seleccionar o menu **Lista de serviços.**
- $3$  Utilize as teclas  $\triangle$   $\blacktriangledown$  para seleccionar **Reorganise os serviços** ou **Ver novos canais de TV.**
- 4 Se estiverem disponíveis novos serviços, prima ► para aceder à lista, e utilize as teclas ▲ ▼ para se mover na lista.
- 5 Para regressar ao menu anterior, prima a tecla  $\blacktriangleleft$ .
- MENU 6 Carregue na tecla (DIGITAL) para sair do menu.

### 10 Configuração de serviços

#### **10.1 Adicionar novos serviços**

Este menu permite-lhe procurar novos canais de TV ou novas estações de rádio que tenham sido lançados pelo emissor, após a instalações inicial.

- **1** A partir do modo digital, prima a tecla **para obter o menu de configuração.**
- $2$  Utilize a tecla  $\blacktriangledown$  para seleccionar **Instalação** e prima duas vezes ▶ para seleccionar o menu **Lista de serviços.**
- $3$  Seleccione **Configura** ção de serviços  $(\nabla)$ e prima a tecla  $\blacktriangleright$ .

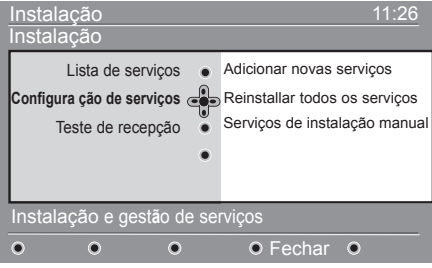

4 Carregue na tecla  $\blacktriangleright$  para adicionar novos serviços, e prima  $(x)$  para activar a instalação.

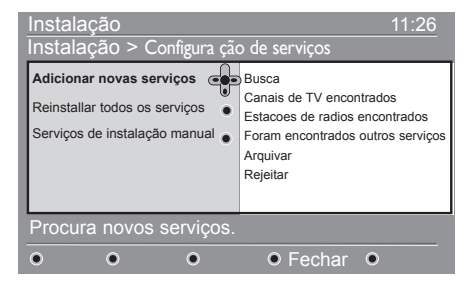

 A pesquisa começa e só os novos canais serão guardados e adicionados ao menu da lista

de canais.

 É apresentada a percentagem da instalação concluída e o número de canais encontrados. (Quando a pesquisa estiver concluída, prima

a tecla  $(w)$  kpara aceitar os novos serviços.)

- 5 Para regressar ao menu anterior, carregue na tecla **4**.
- MFNU 6 Carregue na tecla (DIGITAL) para sair do menu.

#### **10.2 Reinstalar todos os serviços**

Este menu permite-lhe reinstalar todos os canais digitais de TV e estações de rádio.

- **1** A partir do modo digital, prima a tecla MENU<br><sub>DIGITAI</sub>) para obter o menu de configuração.
- 2 Utilize a tecla  $\blacktriangledown$  para seleccionar a **Instalação** e prima ▶.
- 3 Seleccione **Configura ção de serviços**
	- $(\nabla)$  e prima a tecla  $\blacktriangleright$ .
- 4 Seleccione **Reinstalar todos os**  serviços (v) e prima ►.

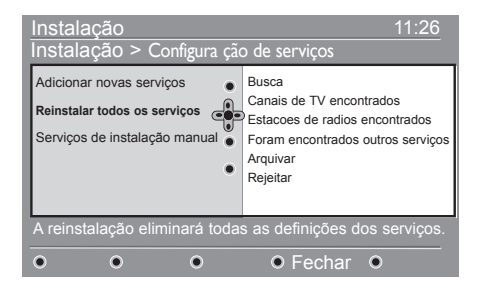

- $5$  Carregue na tecla  $(0K)$  para iniciar a instalação. Uma pesquisa é então efectuada para todos os serviços digitais, que são então guardados automaticamente. Quando a busca estiver concluída, o menu indicará o número de serviços digitais encontrado.  $6$  Carregue na tecla  $(0K)$  para guardar os serviços. 7 Para regressar ao menu anterior, prima a
- tecla <.
- MENU **8** Carregue na tecla (DIGITAL) para sair do menu.

#### **10.3 Serviços de instalação manual**

Este menu permite-lhe procurar manualmente os serviços, ao manipular a frequência do seu canal alvo.

- **1** A partir do modo digital, prima a tecla MENU<br><sub>(DIGITAL</sub>) para obter o menu de configuração.
- 2 Utilize a tecla  $\blacktriangledown$  para seleccionar a **Instalação** e prima ▶.
- 3 Seleccione **Configura ção de serviços**
	- $(\nabla)$  e prima a tecla  $\blacktriangleright$ .
- 4 Seleccione serviços de instalação **Serviços de instalação manual**  $(\blacktriangledown)$  e carregue na tecla  $\blacktriangleright$  .

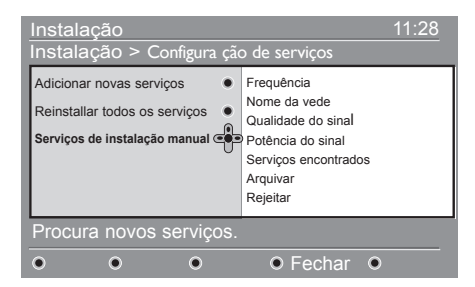

- **5** Utilize a tecla  $\overline{0}$  a  $\overline{9}$  para intro duzir a frequência do seu canal alvo e carregue na tecla  $(0K)$  para iniciar a pes quisa de canais. Quando a pesquisa estiver completa, o menu indicará o número de serviços digitais encontrados.
- $\overline{6}$  Carregue na tecla  $\overline{(}0K\overline{)}$  para guardar os serviços.
- 7 Para regressar ao menu anterior, carregue na tecla Í.
- MENU 8 Carregue na tecla (DIGITAL) para sair do menu.

### 11 Teste de recepção

Este menu permite-lhe verificar a intensidade do sinal que está a receber através da antena.

**1** A partir do modo digital, prima a tecla **Para obter o menu de configuração.** 

 $2$  Utilize a tecla  $\blacktriangledown$  para seleccionar a **Instalação** e prima ▶.

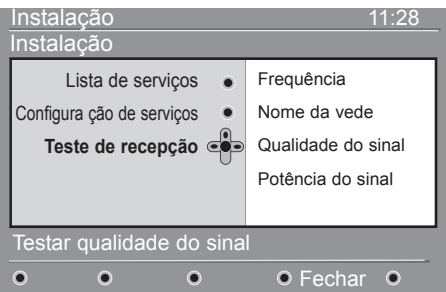

- **3** Utilize a tecla ▼ para seleccionar Teste de **recepçã**, e prima a tecla ▶. Obtém uma indicação da frequência do programa actual, do nome da rede e da qualidade e potência do sinal.
- $4$  Utilize a tecla  $\blacktriangleright$  para obter a frequência, e as teclas  $(0)$  a  $(9)$  para obter a frequência do canal digital que pretende testar. Utilize a tecla ► para se mover para o espaço seguinte.

 Se a recepção de teste indicar que o sinal está realmente fraco, pode tentar melhorá-lo, renovando, ajustando ou actualizando a antena. Contudo, é aconselhável contactar um instalador de antenas especializado para poder obter os melhores resultados.

- 5 Após introduzir a frequência, utilize a tecla para sair da frequência.
- 6 Para regressar ao menu anterior, carregue na tecla $\blacktriangleleft$ .
- MENU 7 Carregue na tecla (DIGITAL) para sair do menu.

### 12 Preferências

Este menu permite-lhe seleccionar o idioma preferido e efectuar alterações à localização (país e fuso horário).

**1** A partir do modo digital, prima a tecla para obter o menu de configuração.

 $2$  Utilize a tecla  $\blacktriangledown$  para seleccionar **Preferências** e prima  $\blacktriangleright$ .

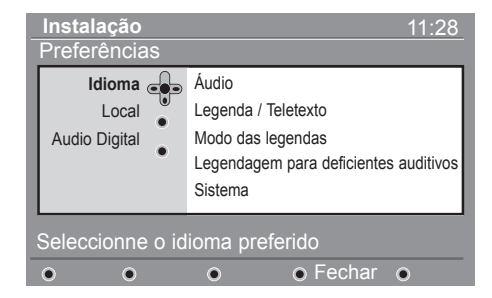

- **3** Seleccione **Idioma** ou **Local** (▼) e carregue na tecla  $\blacktriangleright$ .
- 4 Utilize as teclas  $\blacktriangle \blacktriangledown$  para seleccionar uma definição, e prima  $\blacktriangleright$  para entrar no submenu. Efectue os seus ajustes e prima  $0K$ ou ◀ para sair.
- 5 Para regressar ao menu anterior, carregue na tecla ◀.
- **6** Carregue na tecla (DIGITAL) para sair do menu.

#### **Definições padrão de idioma**

- **Áudio**: Para seleccionar o idioma de som do áudio.
- **Legenda/Teletexto**: Para seleccionar o idioma do teletexto/legendas
- **Modo das legendas**: Desligado, ligado ou auto (as legendas só são apresentadas no caso da transmissão original de rádio).
- **Legendagem para deficientes auditivos**: Para activar ou desactivar a legenda específica para audição de fraca qualidade (se disponível pelo emissor).
- **Sistema**: Para seleccionar o idioma do menu.

#### **Nota**

Se por algum motivo seleccionou a língua errada e não a entende, proceda da seguinte forma para voltar à sua língua preferida.

- MENU • Carregue na tecla @graan para sair do menu a partir do ecrã.
- Carregue novamente na tecla (para) para visualizar o menu.
- Carregue na tecla  $\blacktriangledown$  para seleccionar o segundo item do menu, e a tecla > para entrar no nível seguinte do menu.
- Carregue novamente na tecla > e utilize  $\blacktriangledown$ para seleccionar o quinto item do menu.
- Carregue na tecla  $\blacktriangleright$  para aceder ao nível do menu seguinte.
- Carregue na tecla  $\blacktriangle$   $\blacktriangledown$  para seleccionar o idioma correcto.
- Carregue na tecla  $(0K)$  para confirmar a selecção.
- Carregue na tecla @GFAQ para retirar o menu do ecrã.

#### **Definições de localização**

- **Pais**: Para seleccionar o país onde está localizado.
- **CUIDADO**: Se seleccionar um país errado, a numeração de canais não ficará de acordo com o padrão do seu país, e pode não receber todos os serviços ou mesmo nenhum. Note que o Idioma pode ser seleccionado independentemente do País.
- **Fuso Horário**: Para seleccionar o fuso horário onde está localizado.

### 13 Restrições de acesso

Este menu permite-lhe definir as restrições de acesso para os canais digitais.

- **1 A partir do modo digital, prima a tecla**  para visualizar o menu de configuração.
- $2$  Utilize a tecl  $\blacktriangledown$  para seleccionar **Restrições de acesso** e prima ▶.
- $3$  Carregue na tecla  $\blacktriangleright$  para aceder ao menu **Configurar a protecção do código pessoal**.

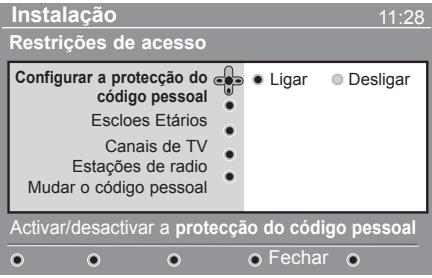

- $4$  Utilize as teclas  $\blacktriangleleft$   $\blacktriangleright$  para Ligar opção Ligar e prima (<sup>OK</sup>) para sair. Pode, então, aceder a outros ajustes :
- **Aviso**: No momen to em que utilizar qualquer tipo de restrição de acesso, necessita de preencher o código pin quando agendar um programa para gravação.
- 5 Para regressar ao menu anterior, prima a tecla  $\blacktriangleleft$  . MENU
- 6 Carregue na tecla (DIGITAL) para sair do menu.
- **Escalões Etários**: Seleccione a classificação preferida para bloquear o canal. A classificação de maturidade só bloqueará certos programas se o emissor fornecer dados com o programa.
- **Canais de TV**: Seleccione o canal de TV que pretende bloquear, e prima a tecla  $(\alpha k)$
- **Estações de radio**: Seleccione a estação de rádio que pretende bloquear e prima  $(\alpha k)$
- Mudar o código pessoal: Prima a tecla Æ para entrar no menu. Siga as instruções apresentadas no ecrã para alterar o código de acesso. O código pin padrão é 1234. Se se tiver

esquecido do seu código pessoal, pode redefinir o código pin padrão (1234), introduzindo o código universal 0711.

#### **Nota**

 A TV está equipada com uma ranhura CI (Common Interface) (consulte a página 26). Um módulo de CI pode activar serviços adicionais como, por exemplo, Pay TV. O menu de restrições de acesso apresentará as restrições de acesso de CI quando está instalado um módulo de CI. Este módulo é responsável pelas mensagens e textos no ecrã. No caso de alha ou comportamento estranho, deve contactar o seu fornecedor de serviços de CI.

### 14 Configurar a sua lista de favoritos

Este menu permite-lhe criar uma lista de favoritos com os seus canais de TV e estações de rádio preferidos. Por exemplo, cada membro da sua família pode criar a sua própria lista de favoritos.

**1 A partir do modo digital, prima a tecla**  para visualizar o menu de configuração.

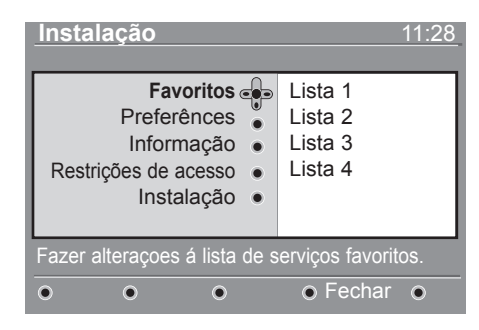

- 2 Carregue na tecla  $\blacktriangleright$  para entrar no menu da lista de favoritos. Pode criar 4 diferentes listas de favoritos.
- $3$  Utilize as teclas  $\triangle \triangledown$  para seleccionar a sua lista **Favoritos**: **Lista 1, Lista 2, Lista 3** ou **Lista 4** e primas ▶.
- $4$  Utilize as teclas  $\triangle$   $\blacktriangledown$  para seleccionar uma definição e prima > para entrar num sub-menu.
- **Nome**: Utilize as teclas  $\triangleleft$  **F** para se mover em redor da área de visualização do nome (16 caracteres), e as teclas  $P + / -$  para seleccionar os caracteres. Para editar algum caracter, utilize a tecla . Quando o nome tiver sido alterado, prima  $(\alpha)$  para sair.
- **Seleccionar canais de TV**: Utilize as teclas  $\triangle \blacktriangledown$  para seleccionar os seus canais de TV favoritos, e confirme com a tecla . Carregue na tecla  $\triangleleft$  key para sair.
- **Seleccionar estações de rádio**: Utilize as teclas  $\blacktriangle \blacktriangledown$  para seleccionar a sua estação de rádio favorita, e confirme com a tecla  $(0K)$  . Carregue na tecla  $\blacktriangleleft$  key para sair.
- **Adicionar todos os serviços**: Carregue na tecla  $(0K)$  se pretender adicionar todos os serviços à sua lista de favoritos.
- **Remover todos os serviços**: Carregue na tecla  $(0K)$  se pretender remover todos os serviços a partir da sua lista de favoritos.
- 5 Para regressar ao menu anterior, prima a tecla  $\blacktriangleleft$  . MENU
- 6 Carregue na tecla (DIGITAL) para sair do menu. A sua lista de favoritos pode ser seleccionada através do menu de opções (consulte a página seguinte).

**21**

### 15 Informação

Este menu fornece informações sobre a versão do software e a instalação do novo software.

**1** A partir do modo digital, prima a tecla **DIGITAL**  para visualizar o menu de configuração.

 $2$  Utilize a tecla  $\blacktriangledown$  para seleccionar Informação e prima duas vezes ▶.

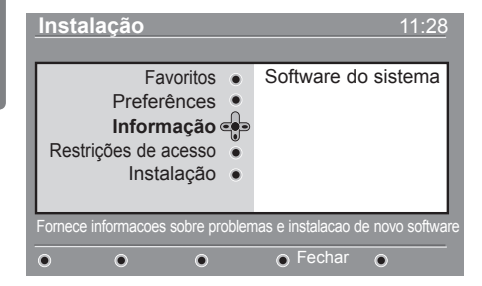

A versão do software é apresentada.

- $3$  Utilize a tecla  $\blacktriangleright$  para entrar no modo de selecção.
- 4 Utilize as teclas  $\triangleleft$   $\triangleright$  para seleccionar o modo **Sim** ou **Não**. Pode activar o menu para aceitar automaticamente qualquer actualização ao software da sua TV digital. Normalmente, o produto detectará se existe alguma actualização disponível enquanto estiver no modo de espera. Da próxima vez que a TV for ligada, aparecerá uma faixa na parte inferior do ecrã indicando que está disponível novo software. Ao seleccionar activa o descarregamento do software.

O menu de descarregamento do software dará uma descrição do software, juntamente com a data e hora do descarregamento. Este software pode actualizar alguns menus, funções ou adicionar novas funcionalidades, mas não alterará o modo normal de funcionamento da TV. Depois de aceite, o descarregamento será efectuado na data e hora escolhidas.

#### **Nota**

A TV deve ser colocada em espera na altura do descarregamento para que ele seja efectuado.

#### **Descarregamento do novo software quando em espera**

Sempre que estiver disponível novo software, é aconselhável aceitar sempre e descarregar o software.

- No caso de estar disponível novo software, verá uma mensagem ao ligar a TV. Uma mensagem indicando a data e a duração do descarregamento é apresentada no menu. Prima a tecla para continuar. **Importante**: Deixe a TV em espera para que a actualização possa ser efectuada. Não ligue o interruptor principal.
- Se tiver ocorrido algum problema durante o descarregamento do novo software, será informado do descarregamento seguinte agendado. Prima (0K) para continuar a utilizar normalmente a TV.
- Se o descarregamento tiver sido bem sucedido, será apresentada uma mensagem congratulatória. Prima (OK) para aceitar.
- 5 Para regressar ao menu anterior, prima  $\blacktriangleleft$  . **MFNI**
- 6 Carregue na tecla (DIGITAL) para sair do menu.

### 16 Utilizar o menu Opções

Este menu dá-lhe acesso directo à lista de favoritos, à selecção do idioma e a algumas outras selecções.

**1** A partir do modo digital, prima a tecla para obter o menu de opções.

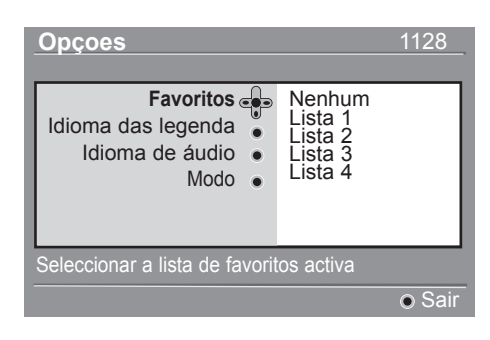

- 2 Utilize as teclas  $\triangle$   $\blacktriangledown$  para seleccionar uma definição e prima a tecla  $\blacktriangleright$  para entrar no sub-menu.
- **Favoritos:** Utilize as teclas  $\triangle$   $\blacktriangledown$  para seleccionar a sua lista de favoritos, e confirme com a tecla  $(0K)$ .

#### **Nota**

 A opção "nenhum" desactiva qualquer lista de favoritos. Para criar a sua própria lista de favoritos, consulte a pág. 21.

• **Idioma das legendas**: Utilize as teclas  $\triangle$   $\blacktriangledown$  para alterar temporariamente o idioma, e confirme com a tecla  $(0K)$ .

- **Idioma de áudio**: Para alterar temporariamente o idioma do som de áudio. Para alterar permanentemente o idioma do áudio e das legendas, utilize o menu Preferências (p. 18).
- **Modo**: Pode escolher ter apenas estações de rádio, canais de TV ou serviços sem áudio ou vídeo.  **Observação**: Apenas para o RU, a lista de TV conterá estações de rádio e canais de TV.
- **Duração do banner**: Para seleccionar a duração em que o banner está visível.
- <sup>3</sup> Carregue na tecla de Opções <sup>(OPTION</sup>) branca para sair do menu.

## 17 Guia da TV

O guia da TV é um Guia Electrónico de Programas que lhe fornece um modo rápido e fácil para visualizar uma lista completa de programas digitais, tal como tem num jornal ou revista de TV. Pode navegar através da lista de programas digitais e obter informações detalhadas sobre os programas. Também pode programar a TV para fornecer um canal digital a ser gravado.

A partir do modo digital, prima a tecla para visualizar o guia de TV.

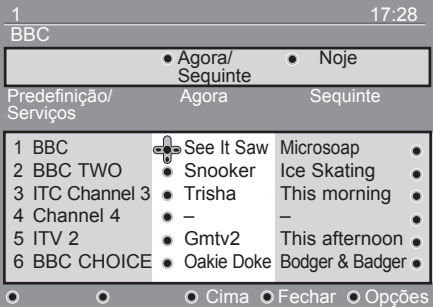

É apresentada uma lista dos programas digitais, na lista de favoritos actualmente seleccionada.

- 2 Utilize a tecla  $\blacktriangledown$  para obter a lista Predefinição/Serviços, ou prima P para aceder à lista **Noje**.
- **3** Utilize as teclas  $\triangle$   $\triangleright$  para seleccionar um programa.
- 4 As funcionalidades do guia de TV são apresentadas na parte inferior do ecrã. Utilize as teclas coloridas vermelha, verde, amarela, azul ou branca para as activar.
- **Cima** (tecla amarela): Para ir directamente para a parte superior da lista.
- **Fechar** (tecla azul): Para sair do guia da TV.
- **Opções** (tecla branca) : Com este menu, pode seleccionar a sua lista de favoritos, modo ou temas. Os temas são áreas de interesse. Pode, por exemplo, decidir visualizar apenas: Drama, notícias, filme, ...
- $\overline{5}$  Carregue na tecla  $\overline{(\mathbb{H})}$  se pretender visualizar mais informações sobre o programa seleccionado (se disponível).
- **6** Carregue na tecla  $\textcircled{m}$  para sair do menu.

## 18 Teletexto digital (MHEG)

#### **Disponível apenas no R.U.**

Os serviços de teletexto digital diferem grandemente do teletexto analógico. Quando alterna para um serviço de teletexto digital, as imagens que vê contêm gráficos e texto que são dispostos e controlados da forma decidida pelo emissor. Alguns canais digitais, que selecciona tal como qualquer outro canal, oferecem serviços de teletexto dedicados. Alguns canais digitais também oferecem informações sobre o programa que está a ser difundido (uma mensagem ou uma instrução pode aparecer no ecrã.

Sob certas circunstâncias, o texto Digital ou os serviços interactivos podem ter prioridade sobre as legendas. Isto pode fazer com que as legendas não reapareçam automaticamente quando sair do texto Digital ou dos serviços interactivos num canal que está a emitir legendas. Neste caso, as legendas podem ser iniciadas ao carregar a tecla <sup>(OPTION</sup>) no telecomando ou mudando de canal.

- **1** Para utilizar o teletexto digital, siga as instruções no ecrã.
- 2 Dependendo do serviço, pode-lhe ser solicitado para utilizar  $\triangle$   $\blacktriangleright$   $\blacktriangle$   $\blacktriangleright$  (teclas de cursor),  $\blacksquare$   $\square$   $\blacksquare$  (teclas coloridas), **(e)** (tecla de Teletexto ligado/desligado) e, por vezes, as teclas numéricas (  $\circ$  ) / (  $\circ$  ) .

#### **Nota**

 Se nenhuma ligação de tecla colorida estiver disponível no Teletexto digital para lhe permitir sair do modo de teletexto, utilize a tecla (CANCEL) no comando remoto para sair do modo de teletexto.

**3** Quando tiver terminado de ver o teletexto, seleccione um canal diferente com as teclas  $P + / -+$ , ou siga as instruções no ecrã para regressar à imagem.

Quando alternar para um canal digital com ligações a um serviço de teletexto, o software é descarregado em segundo plano para activar a função de teletexto. Deverá aguardar um pouco antes de premir a tecla ( $\textcircled{\small{}}$ para esperar que o descarregamento seja concluído. Se premir a tecla  $\left(\blacksquare\right)$  antes do descarregamento estar concluído, haverá um pequeno atraso antes do ecrã de teletexto ser apresentado.

Durante a navegação no teletexto digital, existe um pequeno atraso enquanto a página é descarregada. Por vezes, é visualizada uma informação ou mensagem na página para lhe mostrar a progressão.

#### **Teletexto analógico no modo digital**

#### **Nota Disponível em todos os países**

- Se vir um ícone  $\boxed{\text{TXI}}$  num canal digital sem serviços de teletexto digital, indica que o Teletexto analógico está disponível no modo Digital.
- Digital. Prima a tecla  $\textcircled{\textcircled{\small{a}}}$  para aceder ao teletexto analógico.

#### **Nota**

Se estiver seleccionado **RU (UK)** como país durante a instalação, carregue e mantenha a tecla  $\textcircled{=}$  pelo menos durante 3 segundos.

• Para utilizar as funções do teletexto analógico, consulte as páginas 38 e 39.

### 19 Usar o Módulo de Acesso Condicional (CAM)

#### O menu do **Módulo de Acesso**

**Condicional** (CAM) dá acesso às funções contidas no CAM. O módulo pode ser introduzido na ranhura da Interface Comum (CI) localizada na parte de trás (voltada para baixo) da TV.

#### **Nota**

Este módulo de Interface Comum (CI) não vem com o aparelho de TV. Pode apenas ser obtido quando assinar com os provedores do serviço tal como a Pay TV ou outros provedores do serviço.

#### **IMPORTANTE**

Desligue sempre a TV antes de introduzir ou remover o módulo.

#### **Introduzir o CAM**

 $\Box$  Desligue a TV.

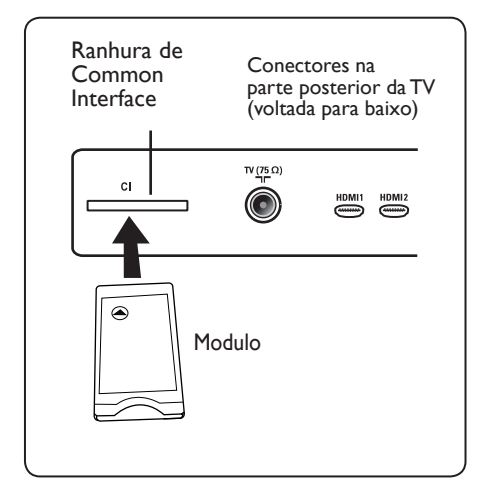

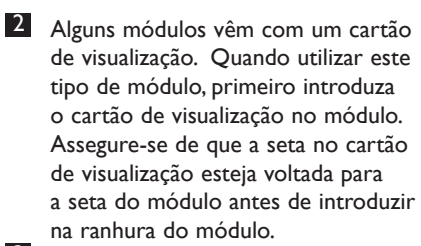

**3** Ilntroduza o módulo na ranhura da Interface Comum (CI) na TV. 4 Desligue a TV.

**MENU**  $\overline{5}$  Carregue na tecla do  $\left(\overline{0}\right)$  para exibir o menu de configuração.

6 Utilize a tecla  $\blacktriangledown$  para seleccionar **Restrição de acesso** e carregue na

- tecla  $\blacktriangleright$ .<br>**Z** Carregue na tecla  $\blacktriangleright$  para entrar no menu **Módulo de Acesso Condicional** (CAM).
- $\bullet$  Carregue no botão  $(\alpha k)$  conforme indicado no ecrã para aceder às funções do CAM.

#### **IMPORTANTE**

Se não estiver introduzido qualquer módulo, ou se o módulo não estiver correctamente introduzido, o menu do Módulo de Acesso Condicional não será exibido. (Se introduziu um modulo, verifique se está completamente introduzido de maneira correcta, conforme descrito no passo 2 acima).

As funções que agora aparecem no ecrã são dependentes dos conteúdos do Módulo de Acesso Condicional seleccionado no seu país. Consulte as instruções fornecidas com o módulo ou contacte o vendedor.

### 20 Sintonia automática dos programas analógicos

Este menu permite-lhe pesquisar automaticamente todos os programas analógicos disponíveis na sua região.

Antes de procurar automaticamente todos os programas analógicos, certifique-se de que a TV está no modo analógico. Se estiver no modo digital, prima a tecla (AD) (Analógico/ Digital) para aceder ao modo analógico.

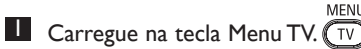

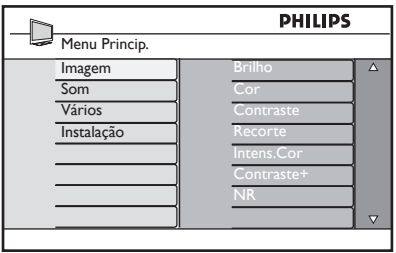

2 Carregue repetidamente na tecla Î / ï para seleccionar **Instalação** e na tecla  $\blacktriangleright$  / (ok) para entrar no menu **Instalação**.

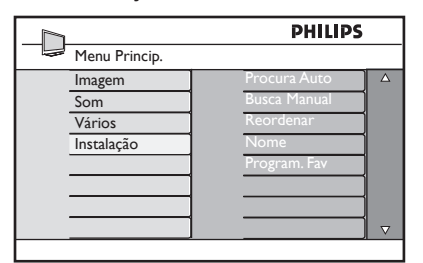

8 Carregue na tecla **v** seleccione **Procura Auto** e a tecla  $\triangleright$  / ( $\circ$ K) para iniciar automaticamente a procura dos canais. Todos os programas de TV disponíveis serão armazenados. Esta operação demora alguns minutos. O ecrã mostra a progressão da pesquisa e o número de programas encontrados.

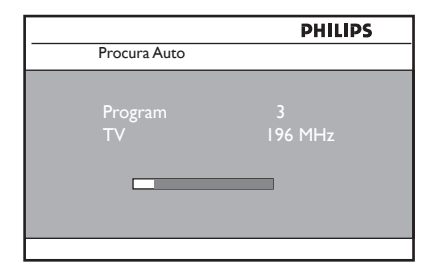

#### **IMPORTANT**E

Para sair ou interromper a pesquisa antes dela estar concluída, carregue na tecla

 $\widehat{f_{\text{IV}}}$  e interromper a busca durante a gravação automática, nem todos os canais serão gravados. Para todos os canais serem gravados, necessita de fazer novamente uma pesquisa automática.

#### **Nota**

#### **Funcionalidade ACI (Automatic Channel Installation)**

Se o transmissor ou a rede de cabo enviar o sinal de ordenação automática, os programas serão numerados correctamente. Neste caso, a instalação está completa. Se não for o caso, pode utilizar o menu **Ordenar** para numerar os programas da sua preferência.

#### **Funcionalidade ACI (Automatic Channel Installation)**

Se for detectado um sistema de cabo ou um canal de TV que emita ACI, é apresentada uma lista de programas. Sem a emissão de ACI, os canais são numerados de acordo com a selecção do idioma e país. Pode utilizar o menu **Ordenar** para renumerar.

#### **Nota**

Não pode seleccionar **Idioma** ou **Pais** no modo Analógico. Se pretender seleccionar **Idioma** ou **Pais**, tem que sair do modo analógico e entrar no modo Digital para o fazer (consulte "**Preferências de localização e idioma**" na página 19).

### 21 Memorização manual dos programas analógicos

Este menu permite memorizar os canais um a um.

MENU **1** Carregue na tecla  $\overline{(\nu)}$ .<br>**2** Carregue repetidamente na tecla Î / ï para seleccionar **Instalação** e na tecla  $\blacktriangleright$  / ( $_{0K}$ ) para entrar no menu **Instalação**.

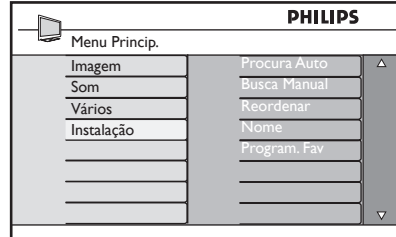

 $3$  Carregue na tecla  $\blacktriangledown$  para seleccionar **Busca Manual** e a tecla ▶ / <sub>OK</sub> para entrar nesse menu.

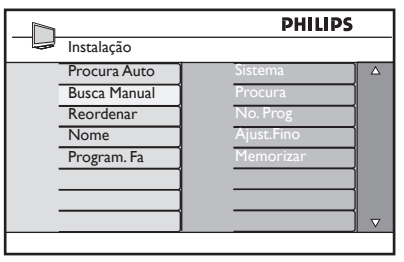

 $4$  Carregue as teclas  $\blacktriangle$   $\blacktriangledown$  para seleccionar os itens do menu **Busca Manual** que deseja ajustar ou activar.

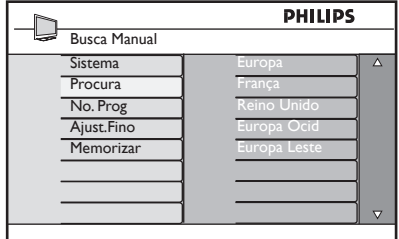

#### 5 **Sistema:**

Carregue as teclas  $\blacktriangle \blacktriangledown$  para seleccionar **Europa** (detecção automática), **França** (norma LL),  **Reino Unido** ((UK),  **Europa Ocid** (norma BG) ou **Europa Leste** (norma BG).

Carregue na tecla  $\blacktriangleright$  / (ok) para confirmar o sistema seleccionado.

#### 6 **Procura**:

Carregue na tecla ►. A busca inicia-se. A busca é interrompida logo que se encontra um canal e o nome desse canal aparece no visor (se estiver disponível). Avance para o passo seguinte. Se souber a frequência do canal desejado, escreva directamente o número com as teclas  $(0)$  to  $(9)$ .

#### 7 **No. Prog.**:

Introduza o número desejado com as teclas  $(0)$  a  $(9)$  ou  $\blacktriangle \blacktriangledown$ .

#### 8 **Ajust.Fino**:

Se a recepção não for satisfatória, regule com as teclas  $\blacktriangle \blacktriangledown$ .

#### 9 **Memorizar**:

Para se certificar de que o programa é memorizado, carregue na tecla  $\blacktriangleright$  / ( $_{0}$ K). O programa é memorizado.

- 10 Repita os passos 6 to 9 tantas vezes quantos programas a memorizar.
- **11** Para voltar ao menu anterior, carregue na tecla  $\blacktriangleleft$ .
- **12** Para sair dos menus, carregue na tecla  $\sqrt{\mathsf{TV}}$ .

**28**

### 22 Classificação dos canais

A função de ordenação permite-lhe alterar o número do programa para uma estação particular.

**1 Carregue na tecla**  $\overline{\text{TV}}$  **.**<br>**2** Carregue repetidamente na tecla Î / ï para seleccionar **Instalação** e na tecla  $\blacktriangleright$  / ( $\alpha$ ) para entrar no menu **Instalação**.

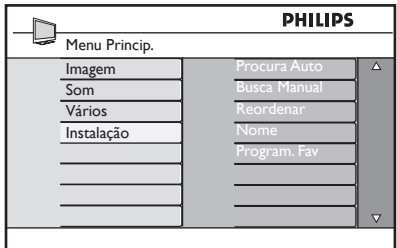

 $3$  Carregue na tecla  $\blacktriangledown$  para seleccionar **Reordenar** e a tecla  $\triangleright$  / ( $\circ$ K) para entrar nesse menu.

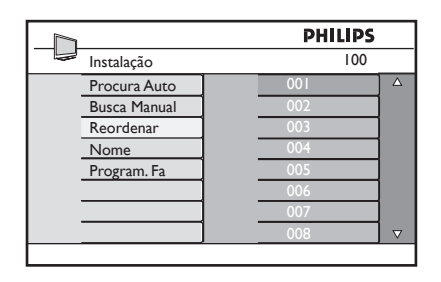

4 Seleccione o canal que quer renumerar com as teclas ▲ ▼ e a tecla ▶ para validar (A seta agora aponta para a esquerda).

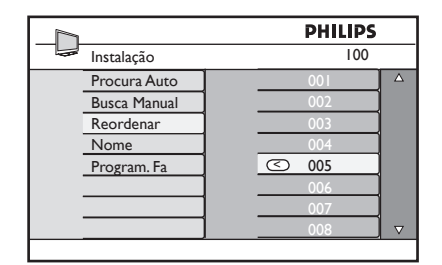

5 Carregue as teclas  $\blacktriangle \blacktriangledown$  para seleccionar um novo canal e valide com a tecla < (A seta aponta para a direita e a reordenação está concluída).

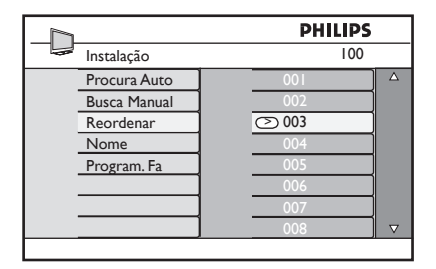

- 6 Repita os passos 4 e 5 tantas vezes quantos os canais a renumerar.
- 7 Para voltar ao menu anterior, carregue na tecla **4**.
- 8 Para sair dos menus, carregue na tecla  $(TV)$ .

### 23 Nomear Canais

Se preferir, pode atribuir um nome ao canal de TV.

MENU **1** Carregue na tecla  $(\overline{TV})$ .

2 Carregue repetidamente na tecla Î / ï para seleccionar **Instalação** e na tecla  $\blacktriangleright$  / (ok) para entrar no menu **Instalação**.

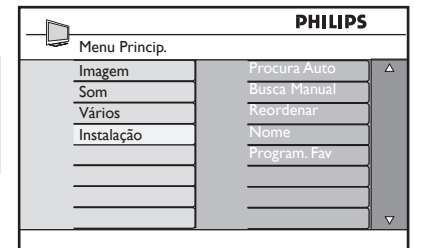

3 Carregue repetidamente na tecla  $\blacktriangledown$  para seleccionar **Nome** e a tecla  $\triangleright$  / ( $\circ$ K) para entrar modo **Nome**.

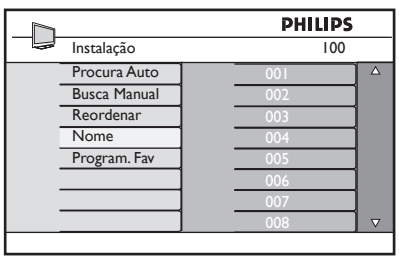

- 4 Carregue na teclas  $\blacktriangle \blacktriangledown$  para seleccionar o canal cujo nome deseja modificar
- $5$  Carregue na tecla $\blacktriangleright$  para mover a área de visualização do nome
- 6 Carregue as teclas  $\triangle$   $\blacktriangledown$  para escolher os caracteres (máximo de 5 caracteres) e as teclas ◀ ► para se mover na zona de visualização do nome.

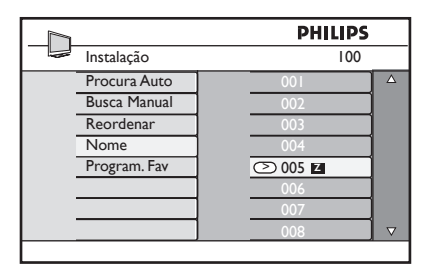

- **7** Carregue na tecla  $\triangleright$  / (<sup>OK</sup>) até visualizar o nome no canto superior esquerda do ecrã da televisão. O nome é memorizado.
- 8 Para voltar ao menu anterior, carregue na tecla  $\blacktriangleleft$ .
- **9** Para sair dos menus, carregue na tecla  $(\overline{v})$ .

### 24 Seleccionar os seus Programas Favoritos

Esta característica permite-lhe saltar os programas a que não assiste frequentemente e manter apenas os seus programas favoritos.

 **Nota:** Quando um programa for saltado, não poderá ter acesso a ele através da tecla P – / +. Só poderá aceder ao programa através das teclas digitais 0-9

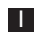

MENU **1** Carregue na tecla  $(\overline{IV})$ .

<sup>2</sup> Carregue repetidamente na tecla Î / ï para seleccionar **Instalação** e na tecla  $\blacktriangleright$  / (o<sub>K</sub>) para entrar no menu **Instalação**.

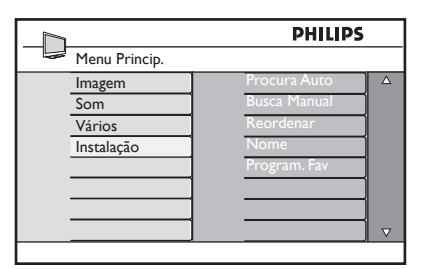

- $3$  Carregue na tecla  $\blacktriangledown$  para seleccionar **Program Fav.** e a tecla  $\triangleright$  /  $(\alpha)$ para introduzir Fav. Lista de Programa.
- 4 Carregue repetidamente na tecla  $\triangle$  /  $\blacktriangledown$  para seleccionar o programa que pretende saltar.

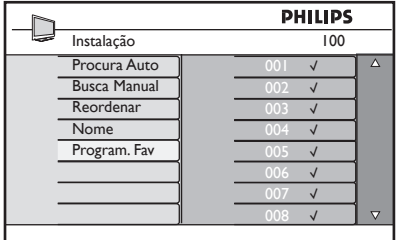

**5** Carregue na tecla  $\triangleright$  / ( $\circledcirc$ ) para saltar o programa. O sinal  $\sqrt{\ }$  à direita do menu desaparecerá indicando que o programa foi saltado.

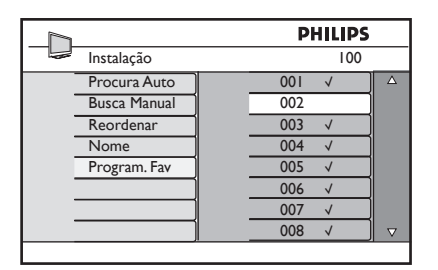

6 Para voltar ao menu anterior, carregue

Português

**7** Para sair dos menus, carregue na tecla . TV

#### **Nota**

na tecla ◀.

- Para adicionar novamente programas saltados à sua lista de favoritos, repita os passos de  $\Box$  a  $\Box$ .
- Carregue repetidamente na tecla  $\blacktriangle$  /  $\blacktriangledown$ para seleccionar o programa saltado que pretende adicionar à sua lista de programas favoritos.
- Carregue na tecla  $\blacktriangleright$  / ( $\circledcirc$ ) para anular o salto de um programa.  $\sigma$  sinal  $\sqrt{ }$ aparecerá indicando que o programa está agora memorizado.

# 25 Vários

#### **25.1 Timer**

A característica Temporizador permite-lhe definir a TV para comutar para outro canal numa determinada hora, enquanto está a assistir a outro canal. Pode também utilizá-la como um alarme para ligar a TV numa hora especificada, a partir do modo stand-by. Para que o temporizador funcione, o aparelho não deve estar desligado. Uma vez desligado, o temporizador fica desactivado.

MENU **1** Carregue na tecla  $(\overline{IV})$ .

2 Carregue repetidamente nas teclas  $\blacktriangle \blacktriangledown$ kpara seleccionar **Vários** e na tecla ▶/ para entrar no menu **Vários**.

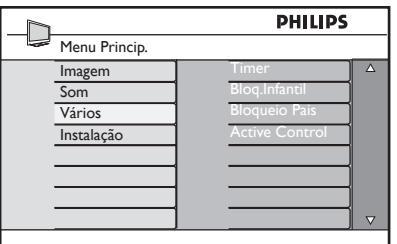

- **3** Carregue na tecla  $\triangleright$  /  $(\alpha k)$  para aceder ao menu.
- $4$  Carregue nas teclas  $\triangle \triangledown$  para seleccionar um item **Timer**.

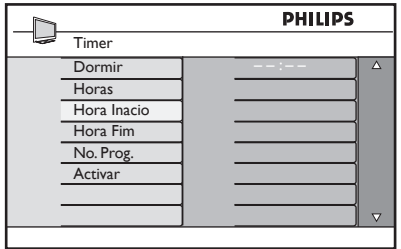

5 Para fazer ajustes na definição do temporizador utilize as teclas  $\blacktriangle, \blacktriangleright, \blacktriangle,$  $\blacktriangledown$  ou os **Digitos 0-9**.

**Dormir**: para seleccionar um período de tempo no qual o aparelho irá comutar para o modo stand-by quando atingir o período de tempo seleccionado.

Seleccione a opção **Desl** para desactivar a característica.

#### **Nota**

Durante o último minuto de uma definição de tempo Dormir, será exibida uma contagem decrecente no ecrã. Pressione qualquer botão no telecomando para cancelar o desligar Dormir.

**Hora**: introduza a hora actual.

**Hora Inacio**: introduza a hora de início.

**Hora Fim**: introduza a hora de stand-by.

**No. Prog.**: introduza o número do canal para o alarme de despertar.

**Activar**: as definições incluem:

- **Uma Vez** para um alarme único,
- **Diário** para cada dia,
- **Desl** para cancelar.
- **6** Carregue na tecla  $\circledcirc$  no telecomando para colocar o aparelho de TV no modo stand-by. A TV ligará automaticamente na hora programada. Se deixar a TV ligada, ela apenas mudará de canal na **Hora Inacio** e irá para o modo stand-by na **Hora Fim**.

#### **25.2 Bloqueio Pais**

A característica **Bloqueio Pais** permite-lhe bloquear canais para evitar que os seus filhos assistam a certos programas.

 $\blacksquare$  Carregue na tecla  $(\bar{w})$ 

2 Carregue repetidamente nas teclas  $\blacktriangle \blacktriangledown$ kpara seleccionar **Vários** e na tecla ▶/ para entrar no menu **Vários**. ้กห`

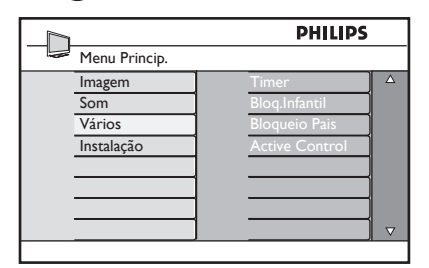

 $3$  Carregue repetidamente nas teclas  $\triangle$ ï para seleccionar **Bloqueio Pais** e carregue na tecla  $\blacktriangleright$  / (o<sub>K</sub>) para entrar no modo **Bloqueio Pais**.

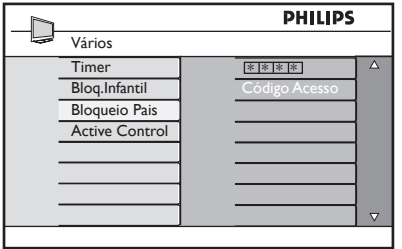

4 Digite o código de acesso **0711** através das teclas de **Dígitos 0-9**. Aparecerá uma mensagem de **Incorrecto**. Digite novamente o código de acesso **0711**.

5 Depois, a TV pedir-lhe-á que altere o código. Digite o seu próprio código de 4 dígitos através das teclas de **Digitos 0-9** e confirme o novo código. Uma vez que o novo código esteja confirmado, aparecerá o menu de **Bloqueio Paisk** .

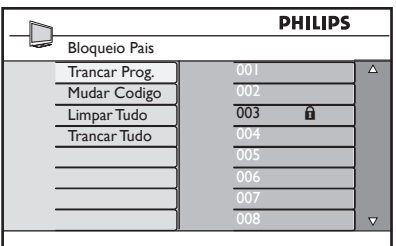

No menu **Bloqueio Pais**, utilize as teclase **A, v, ⊲, ▶, Digit 0-9** e (TV) para aceder e activar as funções de Bloqueio pais.

### Descrição das definições

#### **Trancar Prog.**

Bloquear programa individual. Carregue na tecla ▶ para entrar no modo **Trancar Prog.** e nas teclas  $\triangle$  **v** para seleccionar o programa a bloquear ou desbloquear. Carregue nas teclas  $\blacktriangleleft \blacktriangleright$  para bloquear ou desbloquear o programa seleccionado. Um símbolo  $\mathbf \Theta$  de tecla bloqueada aparece junto ao número do canal bloqueado. Para sair do modo **Trancar Prog.** e voltar para o menu **Bloqueio Pais** carregue na tecla  $\overline{(\overline{IV})}$ .

#### **Mudar Codigo**

Digite o seu novo código de 4 dígitos usando as teclas de **Digitos 0-9** keys e confirme digitando outra vez os novos 4 dígitos.

#### **Limpar Tudo**

Carregue na tecla  $\blacktriangleright$  para desbloquear todos os canais bloqueados.

#### **Trancar Tudo**

Press  $\triangleright$  key to lock all locked channels.

#### **Nota**

Se ligar o aparelho de TV e seleccionar um programa que tenha sido bloqueado, precisará digitar o Código de Acesso para aceder ao canal bloqueado seleccionado. Para desbloquear o canal, vá para **Trancar Prog.** no menu **Bloqueio Pais** carregue nas teclas  $\blacktriangleleft \blacktriangleright$  keys (o símbolo de tecla bloqueada **a** desaparece).

#### **25.3 Bloq. Infantil**

Os controlos laterais da TV ficarão bloqueados quando seleccionar a opção **Lig** no menu **Bloq. Infantil**. Assim, precisará de esconder o telecomando das suas crianças para as impedir de assistir TV.

**1** Carregue na tecla  $(\overline{IV})$ 

2 Carregue repetidamente nas teclas  $\blacktriangle \blacktriangledown$ para seleccionar **Vários** e na tecla ►/ para entrar no menu **Vários**.

 $3$  Carregue na tecla  $\blacktriangledown$  para seleccionar **Bloq. Infantil** e carregue na tecla  $\blacktriangleright$  / para entrar no modo **Bloq.Infantil** .

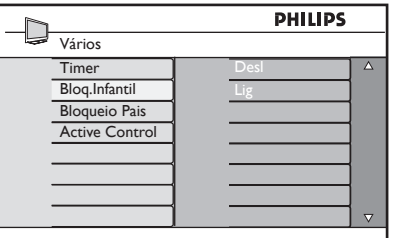

- $4$  Carregue nas teclas  $\triangle$   $\blacktriangledown$  para seleccionar opção **Lig** or **Desl**..
- $5$  Carregue na tecla  $\triangleright$  /  $(0K)$  para activar/ desactivar opção **Lig** ou **Desl**.
- 6 Para voltar ao menu anterior, carregue na tecla  $\blacktriangleleft$ .
- 7 Para sair dos menus, carregue na tecla  $TV$ .

#### **25.4 Active Control**

Ajusta automaticamente a imagem de forma a obter sempre uma qualidade de imagem óptima independentemente das condições do sinal.

MENU  $\Box$  Carregue na tecla  $(\top)$ 

**Control**.

- 2 Carregue repetidamente nas teclas  $\triangle \blacktriangledown$ para seleccionar **Vários** e na tecla ▶/ para entrar no menu **Vários**.
- $3$  Carregue na tecla  $\triangle$   $\blacktriangledown$  para seleccionar **Active Control** e carregue na tecla ▶ / (OK) para entrar no modo **Active**

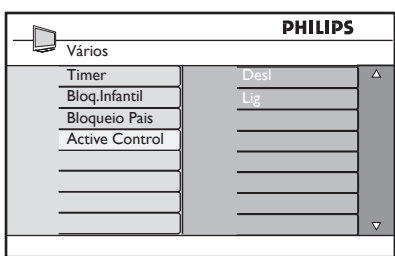

- 4 Carregue nas teclas  $\blacktriangle$   $\blacktriangledown$  para seleccionar opção **Lig** or **Desl**..
- **5** Carregue na tecla  $\triangleright$  /  $(\stackrel{\text{OK}}{\text{OR}})$  para activar/ desactivar opção **Lig** ou **Desl**.
- 6 Para voltar ao menu anterior, carregue na tecla  $\blacktriangleleft$ .
- **7** Para sair dos menus, carregue na tecla  $TV$ .

### 26 Definições de Imagem e Som

Pode ajustar as definições de imagem e som no menu **Imagem** ou **Som**.

 $\blacksquare$  Carregue na tecla  $\widehat{(\mathbb{TV})}$ 

2 Carregue nas teclas  $\triangle \blacktriangledown$  para seleccionar **Imagem** ou **Som**.

**3** Carregue na tecla  $\triangleright$  / (ok) para entrar no menu **Imagem** ou **Som**.

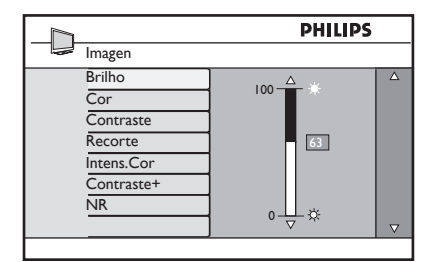

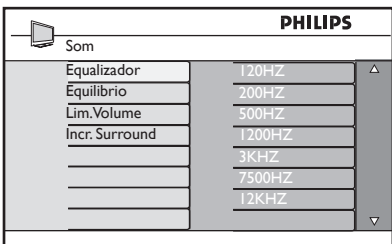

- 4 Carregue nas teclas  $\triangle \blacktriangledown$  para seleccionar uma definição de **Imagem** ou **Som**.
- **5** Carregue na tecla  $\triangleright$  / (ok) para aceder à definição **Imagem** ou **Som**.
- 6 Carregue nas teclas  $\blacktriangle$   $\blacktriangledown$  para ajustar a definição de **Imagem** ou **Som**. <sup>7</sup> Para voltar ao menu anterior, carregue
	-
- na tecla  $\blacktriangleleft$ .<br>**8 Para sair dos menus, carregue na tecla** .

#### Descrição das definições da Imagem

**Brilho:** altera o brilho da imagem.

**Cor**: altera a intensidade da cor.

**Contraste**: altera a diferença entre os tons claros e escuros dentro da gama de contraste da TV.

**Recorte**: aumenta ou diminui o nível de nitidez para melhorar os detalhes na imagem.

**Intens. Cor**: altera a definição da cor: Fraco (mais azul), Normal (equilibrada) ou Forte (mais vermelha).

**Contraste+**: aumenta a gama de contraste da TV Seleccione a opção **Lig** option para activar a característica.

**NR**: melhora a imagem "ruidosa" (pequenos pontos na imagem) devido a fraca transmissão de sinal. Seleccione a opção **Lig** para activar a característica.

#### Descrição das definições do Som

**Equalizador**: para ajustar o tom do som.

**Equilibrio**: equilibra o som nas colunas esquerda e direita.

**Lim.Volume**: é usado para limitar aumentos bruscos do som, especialmente na mudança de programa ou intervalos publicitários.

**Incr. Surround**: selecciona entre Incredible Surround e Estéreo na transmissão em estéreo e entre Mono e Espacial na transmissão Mono.

## 27 Smart Picture e Som

#### A função **Smart Picture** oferece 5 resoluções: **Saturado, Natural, Suave, Multimédia e Pessoal.**

Prima a tecla  $\textcircled{\Box}$  diversas vezes para seleccionaras várias funções:

MART

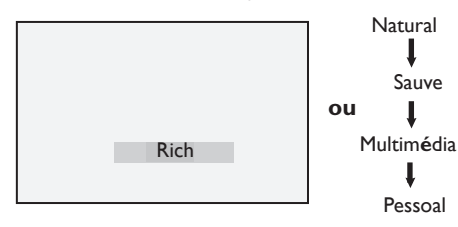

 **Nota** : A definição **Pessoal** é a definição que define utilizando o menu de Imagem no menu principal. Esta é a única definição na definição Imagem Inteligente que pode ser alterada. Todas as outras definições são predefinidas de fábrica para a sua conveniência.

#### A função **Smart Sound** oferece 4 regulações possíveis do som: **Filme, Música, Fala** e **Pessoal**.

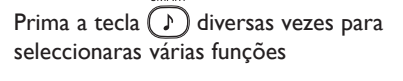

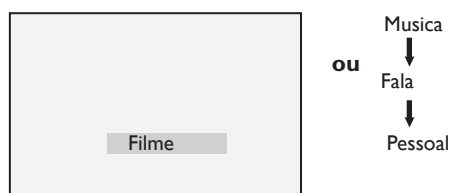

 **Nota** : A definição **Pessoal** é a definição que define utilizando o menu de Som no menu principal. Esta é a única definição na definição Som Inteligente que pode ser alterada. Todas as outras definições são predefinidas de fábrica para a sua conveniência.

#### **Definition of Picture Settings**

- **Saturado** : Regulação da imagem com brilho e recortada, adequada a um ambiente luminoso e para utilização em exposições de forma a demonstrara qualidade do televisor.
- **Natural** : Modo de referência para as condições de uma sala e de um sinal médio.

**Suave** : Adequado para sinais de má qualidade. Adequado para a visualização numa sala.

- **Multimédia** : Também é o mais adequado para aplicações gráficas.
- **Pessoal** : As definições são reguladas de acordo com a sua preferência.

#### **Descrição das regulações do Som**

**Filme** : Enfatiza a sensação e a acção. **Musica** : Enfatiza os tons baixos. **Fala** : Enfatiza tons altos. **Pessoal** : As definições do som são reguladas de acordo com a sua preferência.

### 28 Formato da imagem

#### **Formatos de imagem para ecrãs 4:3**

Prima a tecla <sub>(FF)</sub> para alternar entre os vários formatos.

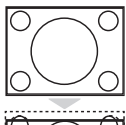

#### **4:3**

Este formato é recomendado para visualizar a imagem em 4:3, utilizando a totalidade do ecrã.

#### **Expandir 4:3**

Quando este formato está seleccionado, a imagem é expandida verticalmente reduzindo, assim, as barras pretas horizontais.

#### **Comprim.16:9**

Este formato é recomendado para comprimir imagens de filmes em ecrã total no formato Letter Box. Quando este formato é seleccionado, podem aparecer barras pretas horizontais na parte superior e inferior do ecrã da TV.

#### **Formatos de imagem para ecrãs panorâmicos**

Prima a tecla <sub>(a)</sub> para alternar entre os vários formatos.

### 4:3

 A imagem é reproduzida no formato 4:3 e uma faixa preta é exibida em cada um dos lados da imagem.

#### **Exp. imagem 14:9**

A imagem é ampliada para o formato 14:9 e uma faixa preta fina permanece em ambos os lados da imagem. Algo na parte superior e inferior da imagem está cortado.

### **Exp. imagem 16:9**

A imagem é ampliada para o formato 16:9. Este modo é recomendado na exibição de imagens que possuem faixas pretas em cima e em baixo (formato letterbox). Neste modo, grandes partes inferiores e superiores da imagem estão cortadas.

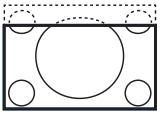

#### **Zoom Legend**

Este modo é usado para exibir as imagens 4:3 utilizando a superfície total do ecrã, deixando visíveis as legendas. Parte do topo da imagem está cortada.

### **Super Panor.**

Este modo é usado para exibir as imagens 4:3 utilizando a superfície total do ecrã, ampliando os lados da imagem.

#### **Panoramico**

A imagem é exibida nas proporções originais das imagens transmitidas no formato 16:9.

 **Nota:** Se exibir uma imagem 4:3 neste modo, será alargada horizontalmente.

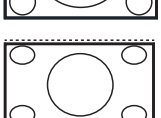

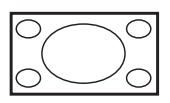

### 29 Teletexto

O teletexto é um sistema de informação transmitido por certos canais que pode ser consultado como um jornal. Também oferece acesso às legendas para espectadores com problemas de audição ou que não estão familiarizados com o idioma de transmissão do áudio (redes de cabo, canais por satélites, etc.).

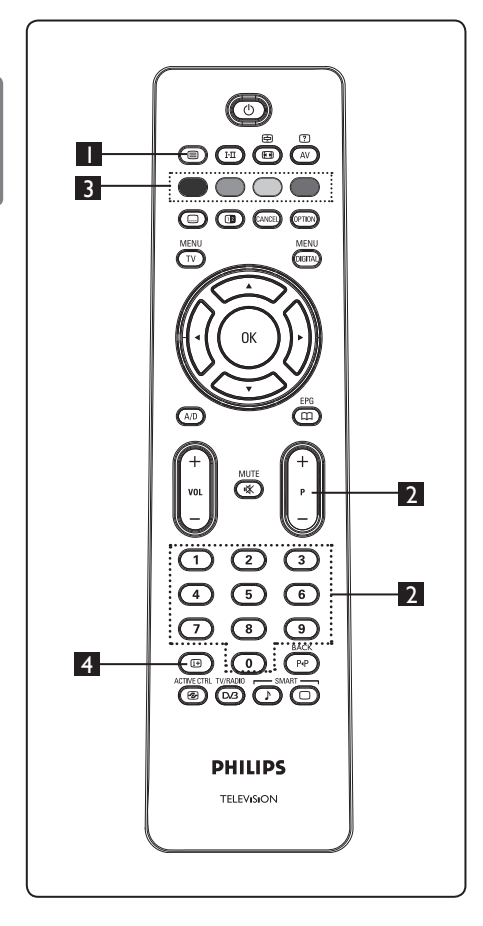

#### 1 **Ligar/Desligar o Teletexto**

Carregue nesta tecla para activar o visor do teletexto. Aparece uma página índice com uma lista de itens que podem ser acedidos. Cada item possui um número de página correspondente de 3 dígitos. Se o canal seleccionado não transmite o teletexto, a indicação 100 será exibida e o ecrã permanecerávazio. Saia do teletexto pressionando novamente a tecla  $\textcircled{\small{2}}$ .

#### 2 **Seleccionar uma página**

Introduza o número da página requerida usando as teclas de 0 a 9 ou as teclas P –/+. Exemplo: página 120, introduzir 120. O número é exibido no canto

superior esquerdo do ecrã. Quando

a página é localizada, o contador pára a pesquisa e a página é exibida. Repita esta operação para visualizar outra página. Se o contador continuar a pesquisar, isto significa que a página não é transmitida. Neste caso, seleccione outro número.

#### 3 **Acesso directo aos itens**   $\bullet$   $\circ$   $\circ$   $\bullet$

As áreas coloridas são exibidas na parte inferior do ecrã. As 4 teclas coloridas são utilizadas para aceder aos itens ou às páginas correspondentes. As áreas coloridas piscam enquanto o item ou a

página ainda não estiverem disponíveis.

### 4 **Índice**

Fá-lo regressar à página índice (geralmente a página 100 ou o menu 'hitlist').

### 29 Teletexto

O teletexto é um sistema de informação transmitido por certos canais que pode ser consultado como um jornal. Também oferece acesso às legendas para espectadores com problemas de audição ou que não estão familiarizados com o idioma de transmissão do áudio (redes de cabo, canais por satélites, etc.).

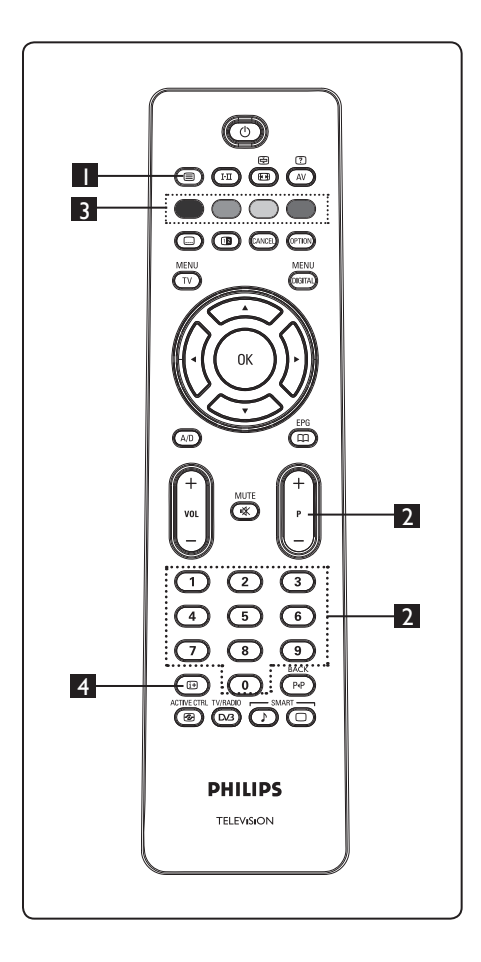

#### 1 **Ligar/Desligar o Teletexto**

Carregue nesta tecla para activar o visor do teletexto. Aparece uma página índice com uma lista de itens que podem ser acedidos. Cada item possui um número de página correspondente de 3 dígitos. Se o canal seleccionado não transmite o teletexto, a indicação 100 será exibida e o ecrã permanecerávazio. Saia do teletexto pressionando novamente a tecla  $\textcircled{\small{2}}$ .

#### 2 **Seleccionar uma página**

Introduza o número da página requerida usando as teclas de 0 a 9 ou as teclas P –/+. Exemplo: página 120, introduzir 120. O número é exibido no canto superior esquerdo do ecrã. Quando a página é localizada, o contador pára a pesquisa e a página é exibida. Repita esta operação para visualizar outra página. Se o contador continuar a pesquisar, isto significa que a página não é transmitida. Neste caso, seleccione outro número.

#### 3 **Acesso directo aos itens**   $\bullet$   $\circ$   $\circ$

As áreas coloridas são exibidas na parte inferior do ecrã. As 4 teclas coloridas são utilizadas para aceder aos itens ou às páginas correspondentes. As áreas coloridas piscam enquanto o item ou a página ainda não estiverem disponíveis.

### 4 **Índice**

Fá-lo regressar à página índice (geralmente a página 100 ou o menu 'hitlist').

### 30 Usar a TV como um Monitor de PC

A sua TV também pode ser usada como um monitor de computador. **Nota:** ligação ao PC está apenas disponível via conector **HDMI**. A ligação **VGA** não é suportada.

#### **30.1 Ligar o equipamento do PC**

#### **Importante**

Para a TV funcionar como um monitor de PC, proceda da seguinte forma.

- **1** Ligue a saída DVI do seu computador ao conector **HDMI 1 ou HDMI 2** da TV. Use um cabo HDMI para DVI se for a saída DVI a ser ligada.
- 2 Ligue o cabo de áudio ao jack de Audio do PC e aos jacks de Áudio L (E) / R (D) (**EXT3**) da TV.
- $\mathbf{3}$  Carregue na tecla  $\left(\mathbb{A}^{V}\right)$  para exibir a Lista Fonte e use a tecla ▲ ▼ para seleccionar **HDMI 1** ou **HDMI 2.**

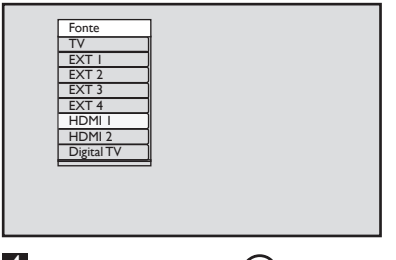

- $\Box$  Carregue na tecla  $\blacktriangleright$  / (0K) para comutar para a fonte seleccionada.
- 30.2 Controlo das definições da TV  **quando estiver ligado ao PC**
- **1** Carregue na tecla  $\left(\overline{IV}\right)$  para exibir o menu principal.
- 2 Carregue nas teclas  $\triangle \blacktriangledown$  para seleccionar **Imagen**, **Som** ou **Varios** e na tecla  $\blacktriangleright$  / (ok) para entrar no menu do item seleccionado.
- 3 Carregue na tecla  $\blacktriangle$   $\blacktriangledown$  para seleccionar as definições e na teclae  $\blacktriangleleft \blacktriangleright$  para seleccionar ou ajustar a definição.
- 4 Para voltar ao menu anterior, carregue
- na tecla ◀.<br>5 Para sair dos menus, carregue na tecla<br>MENU  $(TV)$  .

#### **Menu Imagem**

- O menu da Imagem compreende as características **Brilho, Contraste, Recorte, Intens. Cor, Contraste+, Alinham. Horiz.** e **Ajuste Vertical**.
- Excepto para as características **Alinham. Horiz.** e **Ajuste Vertical** todas as outras características funcionam exactamente do mesmo modo que as características do menu de Imagem da TV (consultar página 35).
- A característica **Alinham. Horiz.** permite-lhe ajustar a posição horizontal da imagem. A característica. **Ajuste Vertical**  permite-lhe ajustar a posição vertical da imagem.

#### **Menu Varios**

- O menu de Características compreende as aracterísticas **Modo Selecção** e **Formato**.
- Quando ligar as resoluções de apoio do PC de **480p** e **720p**, o item **Modo Selecção** estará disponível no menu **Varios** . Isto permitir-lhe-á seleccionar entre o modo **PC** e **HD**.
- A característica **Formato** funciona exactamente do mesmo modo que 37).

 $\bigoplus$  **Nota :** Quando utilizar HDMI para ligar a sua TV ao PC, é possível que não funcionem de maneira perfeita na primeira vez. Frequentemente, isto é resolvido alterando a resolução ou as características do dispositivo ligado à TV. Em algumas situações, poderá ver uma caixa de diálogo n

31 Utilização em Modo HD (High Definition – Alta Definição)

Usar a TV no modo HD (Alta Definição). O modo HD (Alta Definição) permite-lhe desfrutar de imagens mais claras e nítidas se estiver a utilizar o equipamento HD que possa produzir sinais de vídeo de alta definição.

#### **31.1 Ligar o equipamento HD**

**Importante:** Para a TV funcionar no modo HD, proceda da seguinte forma.

- $\blacksquare$  Ligue a saída HDMI ou DVI do seu equipamento HD ao conector **HDMI 1 ou HDMI 2** da TV. Use um cabo DVI para HDMI se a saída DVI estiver ligada. Também pode ligar as Saídas de Vídeo Componente (Y, Pb, Pr) do equipamento HD (se houver) para as Entradas de Vídeo Componente (**Ext 4**) da TV.
- 2 Ligue o cabo de áudio ao jack de Audio do equipamento HD e aos jacks de áudio L (E) / R (D) (**EXT3**) da TV.
- $\mathbf{3}$  Carregue na tecla  $\left(\mathbb{A}\vee\right)$  para exibir a Lista Fonte e use a tecla ▲ ▼ para seleccionar **HDMI 1** ou **HDMI 2** (ou EXT 4 se utilizar ligação YPbPr).

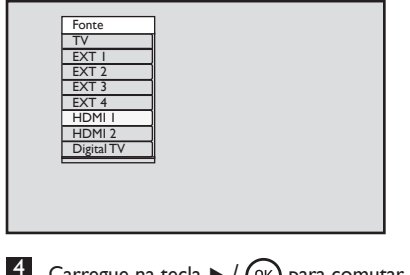

35).

**4** Carregue na tecla  $\triangleright$  / (0K) para comutar para a fonte seleccionada.

#### **31.2** Controlar as definições da TV  **enquanto em modo HD**

- MENL  $\blacksquare$  Carregue na tecla  $\textcircled{\tiny{TV}}$  para exibir o menu principal.
- 2 Carregue nas teclas  $\blacktriangle \blacktriangledown$  para seleccionar **Imagen**, **Som** ou **Varios** e na tecla  $\blacktriangleright$  / ( $\alpha$ ) para entrar no menu do item seleccionado.
- $3$  Carregue na tecla  $\triangle$   $\blacktriangledown$  para seleccionar as definições e na tecla < > para seleccionar ou ajustar a definição.
- 4 Para voltar ao menu anterior, carregue
- na tecla ◀.<br>5 Para sair dos menus, carregue na tecla<br><sub>MENU</sub>  $(\overline{v})$ .

#### **Menu Imagem**

- O menu da Imagem compreende as características **Brilho, Contraste, Recorte, Intens. Cor, Contraste+, Alinham. Horiz.** e **Ajuste Vertical**.
- Excepto para as características **Alinham. Horiz.** e **Ajuste Vertical** todas as outras características funcionam exactamente do mesmo modo que as características do menu de Imagem da TV (consultar página
- A característica **Alinham. Horiz.** permite-lhe ajustar a posição horizontal da imagem. A característica. **Ajuste Vertical**  permite-lhe ajustar a posição vertical da imagem.

#### **Menu Som**

• O menu de som compreende as funções: **Equalizador**, **Equilibrio**, **Lim.Volume** e  **Incredible Surround** e funciona exactamente do mesmo modo que o menu de som da TV (consultar página 35).

#### **Menu Varios**

- O menu de Características compreende as características **Timer**, **Bloq. Infantil Bloqueio Pais**, **Modo Selecção** e **Active Control (**Controlo Activo).
- Excepto para a característica de **Modo Selecção** todas as outras funcionam exactamente do mesmo modo que o menu de som da TV (consultar página 34- 36).

# Português

#### **31. 3 Selecção do Modo no menu Varios**

Ao ligar o equipamento (apenas HDMI) de HD (Alta Definição) que suporta a resolução de **480p** ou **720p**, a característica **Modo Selecção** estará disponível no menu Features. Mode Selection permite-lhe seleccionar entre o modo de **PC** e de **HD**.

 $\Box$  Carregue na tecla  $\boxed{\top\vee}$ 

- 2 Carregue repetidamente nas teclas  $\triangle \triangledown$ kpara seleccionar **Vários** e na tecla ▶/ para entrar no menu **Vários**.  $OK$
- $\mathbf{3}$  Carregue na tecla  $\mathbf{v}$  para seleccionar a **Modo Selecção**.

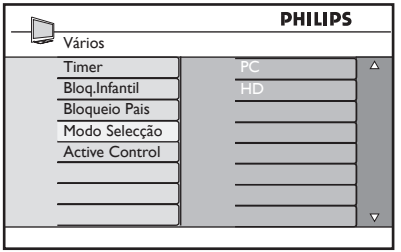

- $4$  Carregue na tecla  $\triangleright$  para aceder ao modo de **Modo Selecção**.
- $\blacksquare$  Carregue nas teclas  $\blacktriangle \blacktriangledown$  para seleccionar o modo de **PC** ou de **HD**.
- 6 Para voltar ao menu anterior, carregue na tecla **4**
- 7 Para sair dos menus, carregue na tecla  $(\overline{v})$ .

#### **31. 4 Display (native mode) no menu Varios**

#### **Nota**

Esta característica **Display** (**native mode**) é apenas aplicável aos modelos 1080p.

Ao ligar o equipamento (HDMI ou Y, Pb, Pr) de HD (Alta Definição) que suporta a resolução de **1080i**, a característica **Display** (**native mode**) estará disponível no menu **Varios**. Esta característica permite-lhe ver o formato original HD (apenas 1080i). Esta é uma resolução HD verdadeira a partir dos seus sinais de entrada.

### $\Box$  Carregue na tecla  $\Box$

- 2 Carregue repetidamente nas teclas  $\blacktriangle \blacktriangledown$ kpara seleccionar **Vários** e na tecla Æ/ para entrar no menu **Vários**.
- $\overline{3}$  Carregue na tecla  $\overline{v}$  para seleccionar **Display**.

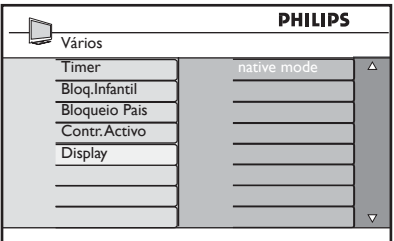

- $4$  Carregue na tecla  $\blacktriangleright$  para aceder ao modo **Display**.
- $5$  Carregue duas vezes a tecla  $\blacktriangleright$  para aceder à opção **Des**l/**Lig** no modo **native mode**.

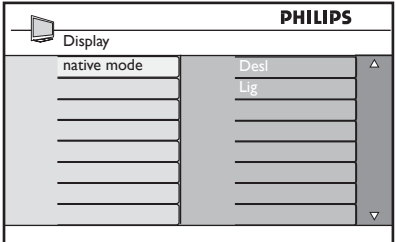

- 6 Carregue nas teclas  $\blacktriangle \blacktriangledown$  para seleccionar a opção **Des**l/**Lig**. Seleccione a opção **Lig** para permitir ver o formato HD original (apenas 1080i).
- 7 Para voltar ao menu anterior, carregue na tecla ◀.
- 8 Para sair dos menus, carregue na tecla  $(\overline{v})$

#### **31. 5 Formatos de entrada suportados**

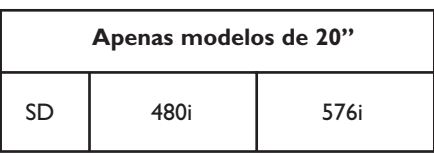

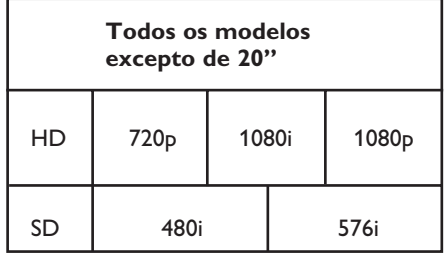

#### **Nota**

Os formatos SD (Definição Padrão) são apenas para ligações YPbPr.

#### **Nota**

A sua TV Philips é compatível com HDMI. Se não obtiver uma boa imagem, por favor, altere o formato de vídeo no seu dispositivo (Leitor de DVD, descodificador de cabo, etc.) para o formato padrão. Por exemplo, para o leitor de DVD, seleccione 720p, 1080i ou 1080p.

**Por favor, note que isto não é um defeito do aparelho de TV.** 

### 32 Ligar outros equipamentos

**32.1 Ligar um videogravador ou gravador de DVD**

#### **Com um eurocabo**

- **1** Ligue os cabos de antena  $(1)$  e  $(2)$ como indicado.
- 2 Ligue o eurocabo  $\overline{3}$  como indicado.
- $\bullet$  Carregue na tecla  $\left(\overline{AV}\right)$  no telecomando para exibir a lista Fonte.
- $4$  Carregue repetidamente na tecla  $\blacktriangledown$  para seleccionar **EXT2** e carregue na tecla  $\blacktriangleright$  / ( $\alpha$ ) para confirmar a selecção.

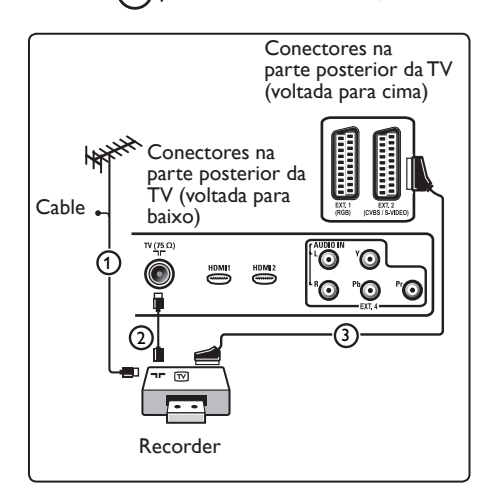

#### **Apenas com o cabo de antena**

- **1** Ligue os cabos de antena  $\left(\begin{matrix} 1 \\ 1 \end{matrix}\right)$  e  $\left(\begin{matrix} 2 \\ 2 \end{matrix}\right)$ como indicado.
- 2 Sintonize o sinal de teste do gravador e memorize o sinal de teste com o número de programa 0. Consulte Instalação manual, p. 28. Consulte também o manual de in struções do gravador.

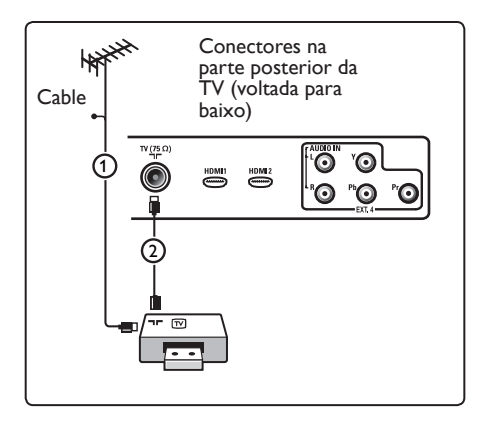

#### **32.2** Ligar um descodificador e um  **videogravador**

Ligue um eurocabo  $\overline{4}$ ) 4ao descodificador e ao euroconector especial do gravador. Consulte também o manual de instruções do gravador.

#### **Aviso**

Não coloque o gravador demasiado perto do ecrã, uma vez que alguns gravadores podem ser

susceptíveis a sinais provenientes do ecrã. Mantenha uma distância mínima de 0,5 m do ecrã.

#### **<sup>69</sup>** Sugestão

Pode igualmente ligar directamente o descodifi cador a **EXT1** ou **EXT2** com um eurocabo.

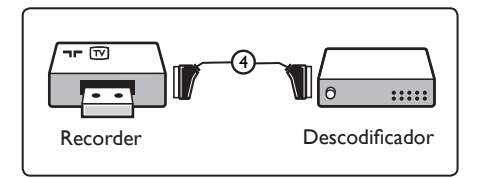

#### **32.3 Ligar dois videogravadores ou um videogravador e um gravador de DVD**

#### **Com eurocabos**

- $\blacksquare$  Ligue os cabos de antena  $(l)$ ,  $(2)$ e (3) 3 como indicado.
- 2 Ligue os seus videogravadores ou gravador DVD **EXT1** e **EXT2** com os eurocabos  $\textcircled{4}$  e  $\textcircled{5}$ .
- $3$  Carregue na tecla  $\left(\frac{AV}{A}\right)$  no telecomando para exibir a lista Fonte.
- $4$  Carregue repetidamente na tecla  $\blacktriangledown$  para seleccionar **EXT 1** ou **EXT2** e carregue na tecla  $\blacktriangleright$  / (ok) para confirmar a selecção.

#### **Apenas com cabos de antena**

- **1** Ligue os cabos de antena  $(1)$ ,  $(2)$  $e(3)$  como indicado.
- 2 Sintonize o sinal de teste do gravador e memorize o sinal de teste com o número de programa 0. Consulte Instalação manual, p. 28. Consulte também o manual de in struções do gravador.

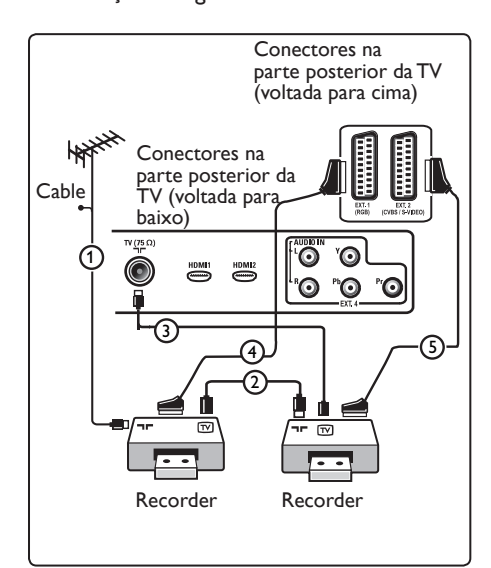

#### **32.4 Ligar um receptor de satélite**

#### **Com um eurocabo**

- **1** Ligue os cabos de antena  $(1)$  e  $(2)$ como indicado.
- 2 Ligue o receptor de satélite a **EXT1** ou **EXT2** com um eurocabo  $(3)$ .
- **3** Carregue na tecla  $\left(\begin{array}{c} Av \end{array}\right)$  no telecomando para exibir a lista Fonte.
- 4 Carregue repetidamente na tecla  $\blacktriangledown$  para seleccionar **EXT 1** ou **EXT2** e carregue na tecla  $\blacktriangleright$  / (o<sub>K</sub>) para confirmar a selecção.

#### **Com conectores de Vídeo componente**

Consulte Ligar um leitor de DVD, um receptor de satélite ou uma caixa de cabo, p. 46.

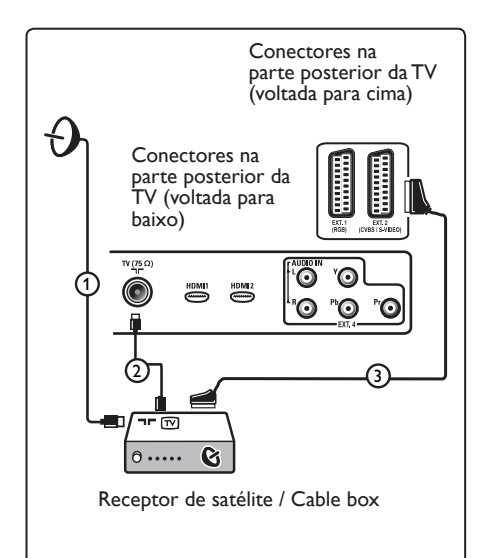

**32.5 Ligar um leitor de DVD, uma caixa de cabo ou uma consola de jogos**

#### **Com um conector HDMI**

HDMI é o novo padrão para interligação de vídeo e áudio digital.

- **1** Ligue o equipamento com o conector HDMI.
- $2$  Carregue na tecla  $\left(\frac{AV}{A}\right)$  no telecomando para exibir a lista Fonte.
- $3$  Carregue repetidamente na tecla  $\blacktriangledown$  para seleccionar **HDMI 1** ou **HDMI** e carregue na tecla  $\blacktriangleright$  / (o<sub>K</sub>) para confirmar a selecção.

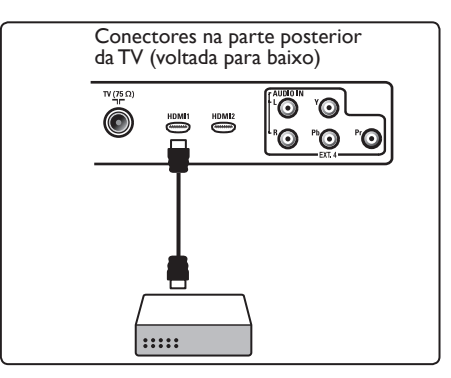

**32.6 Ligar um leitor de DVD, um receptor de satélite ou uma caixa de cabo**

#### **Com Conectores de Vídeo Componente**

- **1** Ligue os três cabos de vídeo componente separados  $(1)$  làs fichas YPbPr do leitor de DVD e às fichas Y, Pb e Pr de **EXT4** do televisor.
- 2 Ligue o cabo de áudio aos jacks L (E) R (D) de áudio do DVD e o jack de AUDIO L/R da **EXT4** (2).
- 3 Carregue na tecla  $\left(\begin{array}{c} Av \end{array}\right)$  no telecoman do para exibir a lista Fonte.
- 4 Carregue repetidamente na tecla  $\blacktriangledown$  para seleccionar **EXT 4** e carregue na tecla  $\blacktriangleright$  / ( $\circledcirc$ ) para confirmar a selecção.
- 5 No caso de uma caixa de cabo e/ou um receptor de satélite, ligue igualmente o cabo da televisão por cabo e/ou o cabo da antena de satélite  $(3)$  e o cabo de antena  $(4)$ .

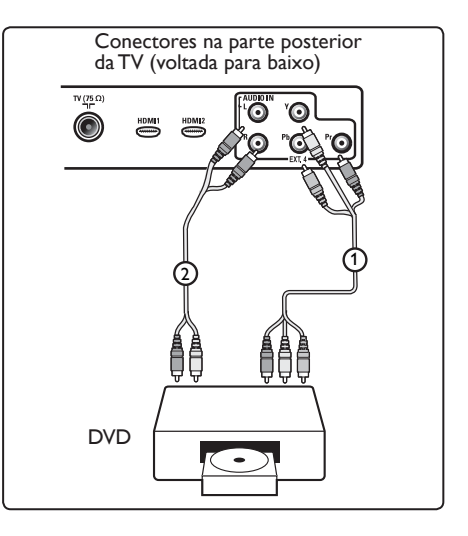

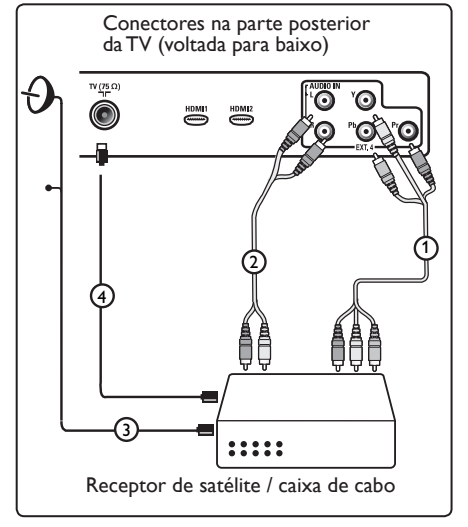

- Os cabos estão frequentemente codifica dos por cores. Ligue o vermelho ao ver melho, o branco ao branco, etc.;
- As etiquetas para as entradas de vídeo componente podem ser diferentes conso ante o leitor de DVD ligado. Embora as abreviaturas possam variar, as letras B e R significam respectivamente os sinais componentes azul e vermelho, e Y indica o sinal luminiscente. Consulte as instruções de utilização do leitor de DVD para obter mais informações sobre as definições e ligações;
- Para obter uma visualização ideal, reco menda-se que configure o seu equipa mento para os modos gráficos suportados mais elevados possível.

### **Aviso**

Caso verifique a existência de imagens instáveis, cores incorrectas ou sem cor, sem imagem ou mesmo combinações destes fenómenos no seu ecrã, verifique se as ligações estão correctamente efectuadas, e se a resolução e a norma de sinal do equipamento ligado estão correctamente configuradas. Consulte o manual de instruções do equipamentot.

#### **32.7 Ligar um PC**

#### **Nota**

- Apenas a saída digital do PC pode ser ligada via DVI ao cabo HDMI. **VGA não é suportada.**
- Antes de ligar o seu PC à TV, seleccione as definições do monitor do seu PC para uma frequência de actualização de 60 Hz.

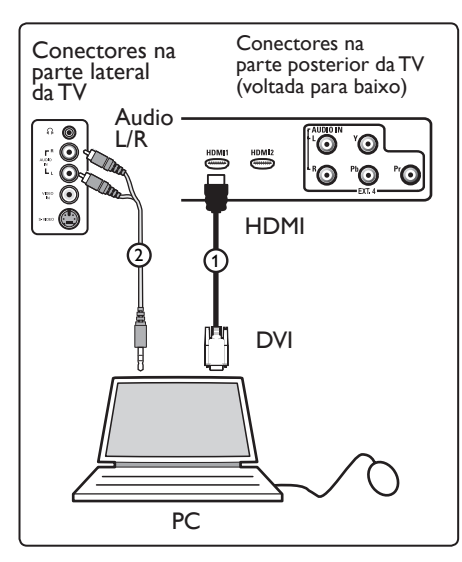

#### **PC equipado com um conector DVI**

- **1 Utilize um cabo DVI para HDMI para**  ligar a um dos conectores HDMI da sua  $TV(1)$ .
- 2 Ligue o cabo de áudio ao jack de ÁUDIO do PC e aos jacks de ÁUDIO L  $(E) / R$  (D) da TV **EXT3**  $(2)$ .
- $3$  Carregue na tecla  $\left(\begin{array}{c} Av \end{array}\right)$  no telecoman do para exibir a lista Fonte.
- 4 Carregue repetidamente na tecla  $\blacktriangledown$  para seleccionar **HDMI 1** ou **HDMI** e carregue na tecla  $\blacktriangleright$  / (ok) para confirmar a selecção.

#### **Resoluções suportadas pelo PC**

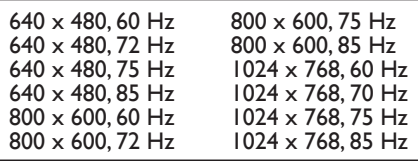

Resoluções de PC para TV LCD. Não aplicável para TV de Plasma ou LCD de 20".

1280 x 768, 60 Hz 1280 x 1024, 60 Hz 1360 x 768, 60 Hz

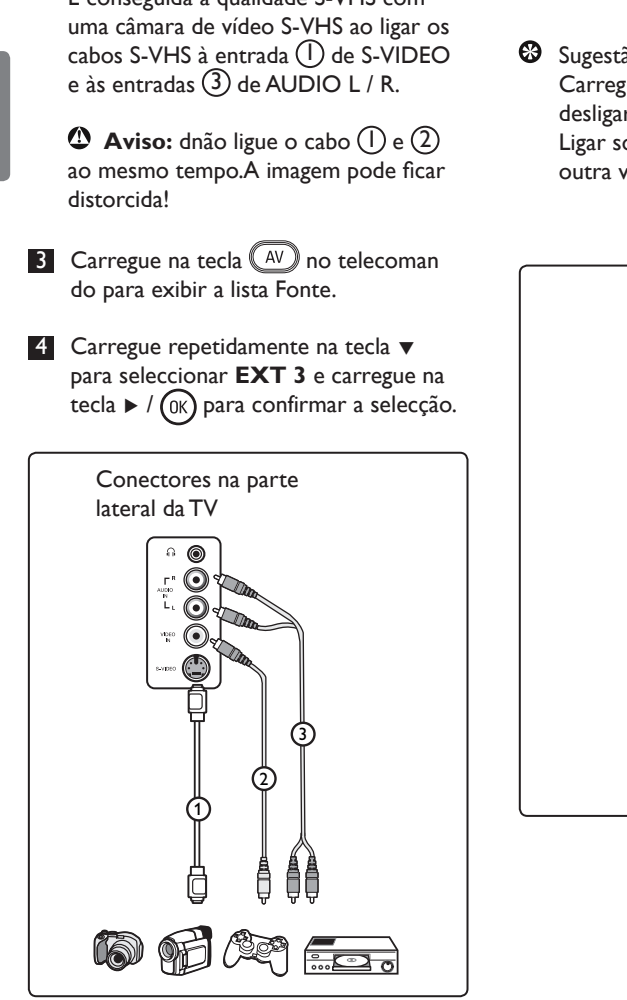

#### **32.8 Ligue a sua câmara, câmara de vídeo ou consola de jogos.**

- 1 Ligue o sua câmara, câmara de vídeo ou consola de jogos.
- 2 Para equipamento monofónico, ligue ao **VIDEO**  $(2)$  e **AUDIO L**  $(3)$  (apenas). Para equipamento estéreo, ligue tanto **AUDIO L** como o **AUDIO R** (3). É conseguida a qualidade S-VHS com

#### **32.9. Ligar auscultadores**

- **1** Introduza a ficha na entrada de  $a$ uscultadores  $\bigcap$  como indicado.
- 2 A impedância dos auscultadores deve estar entre 8 e 4000 Ohm.A entrada dos auscultadores destina-se a fichas de 3,5 mm
- **S** Sugestão Carregue  $(\mathbb{R})$  no telecomando para desligar os altifalantes do televisor. Ligar som, carregue na tecla ( $\mathbb{R}$ ) outra vez.

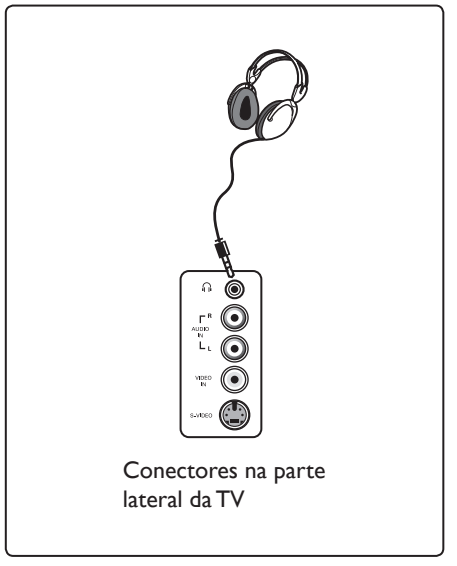

# 33 Resolução de problemas

A seguir encontra-se uma lista de sintomas que pode encontrar na sua TV. Antes de telefonar para a assistência, faça estas verificações simples

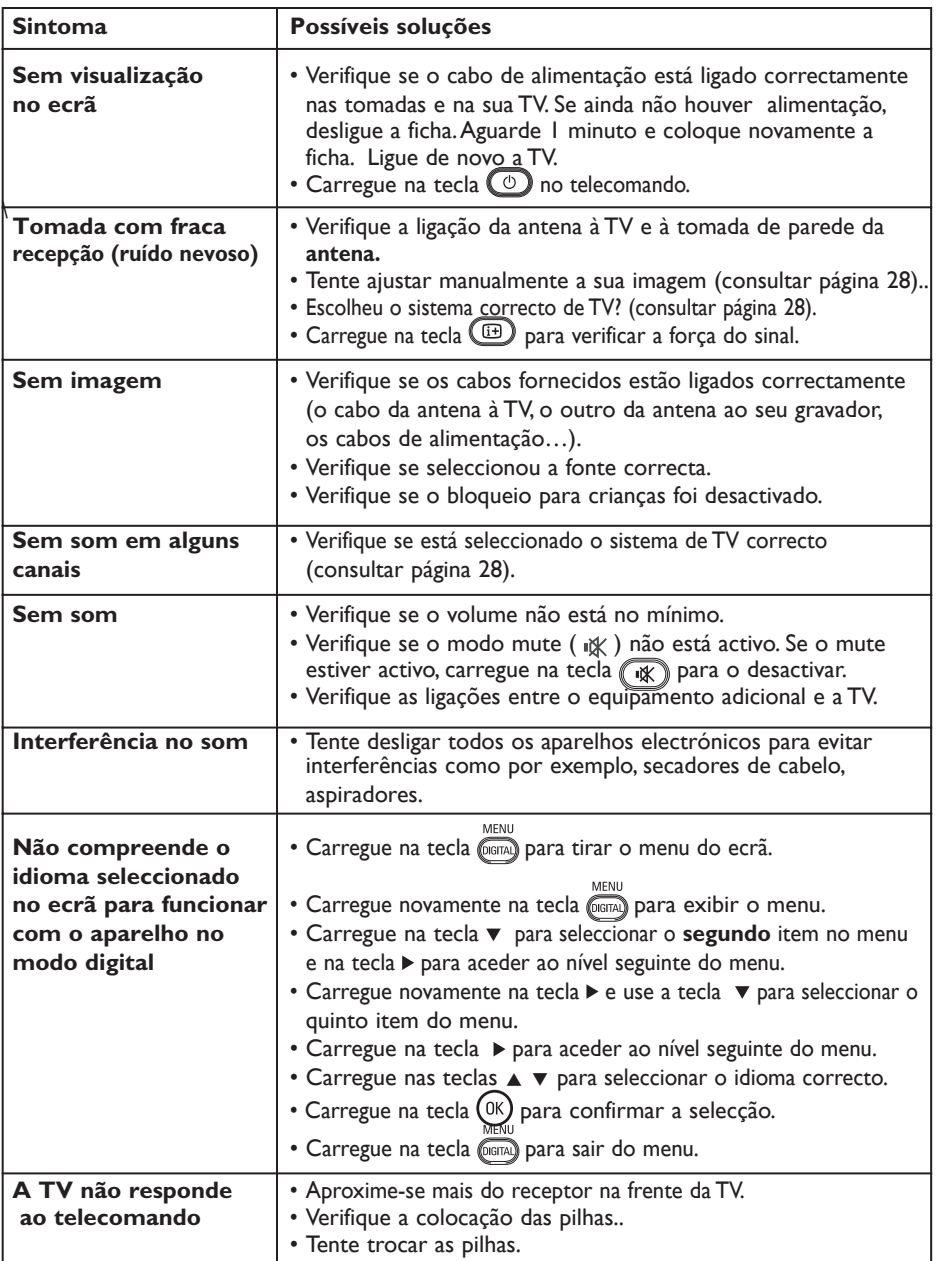

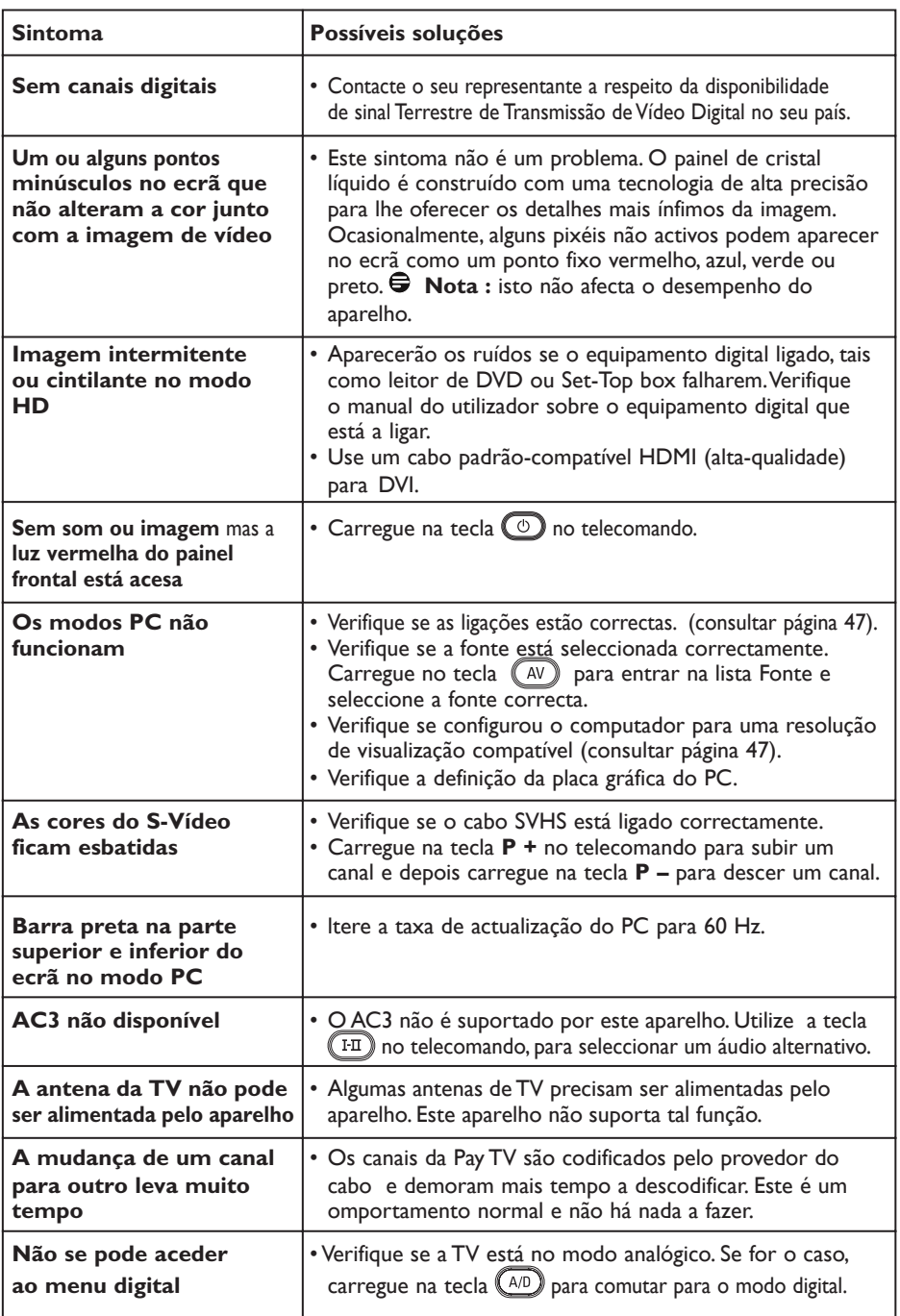

**DVI** (Digital Visual Interface): Uma interface digital standard criada pelo Digital Display Working Gourp (DDWG) para converter sinais analógicos em sinais digitais e, assim, aceitar tanto monitores analógicos como digitais.

**Sinais RGB**: Trata-se dos 3 sinais vídeo – Vermelho, Verde, Azul – que compõem a imagem. A utilização deste sinais permite obter uma melhor qualidade da imagem.

**Sinais S-VHS**: Trata-se de 2 sinais vídeo Y/ C separados das normas de gravação S-VHS e Hi-8. Os sinais de luminância Y (preto e branco) crominância C (cor) são gravados separadamente na banda. Isto permite uma melhor qualidade da imagem em relação ao vídeo padrão (VHS e 8 mm), em que os sinais Y/C são combinados para fornecerem um único sinal de vídeo.

**16:9**: Designa as proporções largura/ comprimento do ecrã. Os televisores com o ecrã largo (panorâmico) possuem as proporções de 16/9, os ecrãs clássicos de 4/3.

**MHEG** (Multimedia and Hypermedia Information Coding Expert Group): Fornece padrões para a representação codificada dos objectos de informação hipermédia multimédia, intercambiáveis entre aplicações e serviços utilizando uma variedade de média. Os objectos definem a estrutura de uma apresentação hipermédia multimédia.

**HDMI** (High-Definition Multimedia Interface- Interface Multimédia de Alta-Definição): Interface descompactada digital/ vídeo que permite a transmissão entre uma TV e qualquer componente equipado com HDMI, tais como uma set-top box (tv por cabo), leitor de DVD e receptor A/V. A HDMI é compatível com vídeo de alta definição ou de qualidade melhorada mais dois canais digitais áudio.

**Sistema**: As imagens televisivas não são transmitidas da mesma forma em todos os países. Há diferentes padrões: BG, DK, I e LL'. A regulação do sistema (p. 28) permite seleccionar estes padrões diferentes. Isto não deve ser confundido com a codificação de cor PAL ou SECAM. Pal é usado na maior parte dos países europeus, SECAM em França, Rússia e na maioria dos países africanos. Os EUA e o Japão utilizam um sistema diferente denominado NTSC.

**MPEG** (Moving Picture Experts Group) é a alcunha dada a uma família de Padrões Internacionais utilizados para codificar informações áudio-visual, num formato compactado digital.

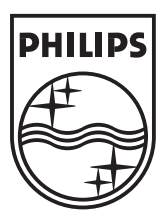

© 2007 Koninklijke Philips N.V. All rights reserved Document order number: 3139 125 38455